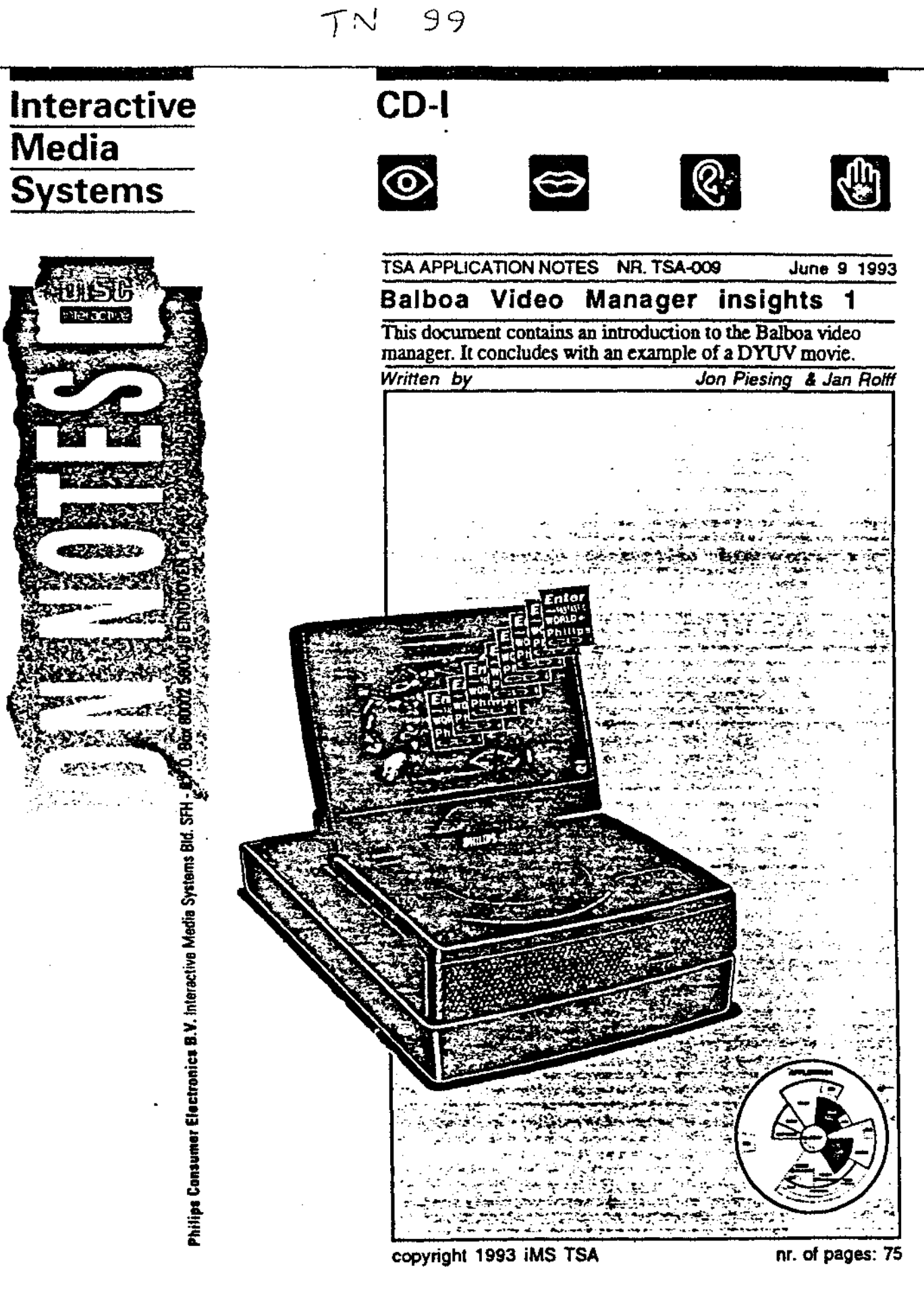

**PHILIPS** 

**PHILIPS** 

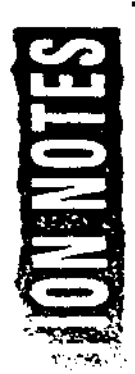

## **Responsibility**

The text and program examples in this note originates from Jon Piesing, Philips Research Labs, Redhill.

However, any kind of correspondence whether by telephone or written word should be addressed to:

> Jan Rolff Philips Consumer Electronics B.V. IMS Building SfH *5*  P0Box80002 5600 JB Eindhoven The Netherlands

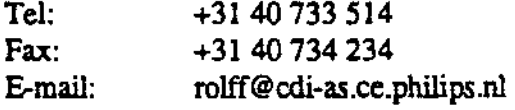

Philips IMS TSA

Application Note at. TSA-009

page 2

# **TABLE OF CONTENTS**

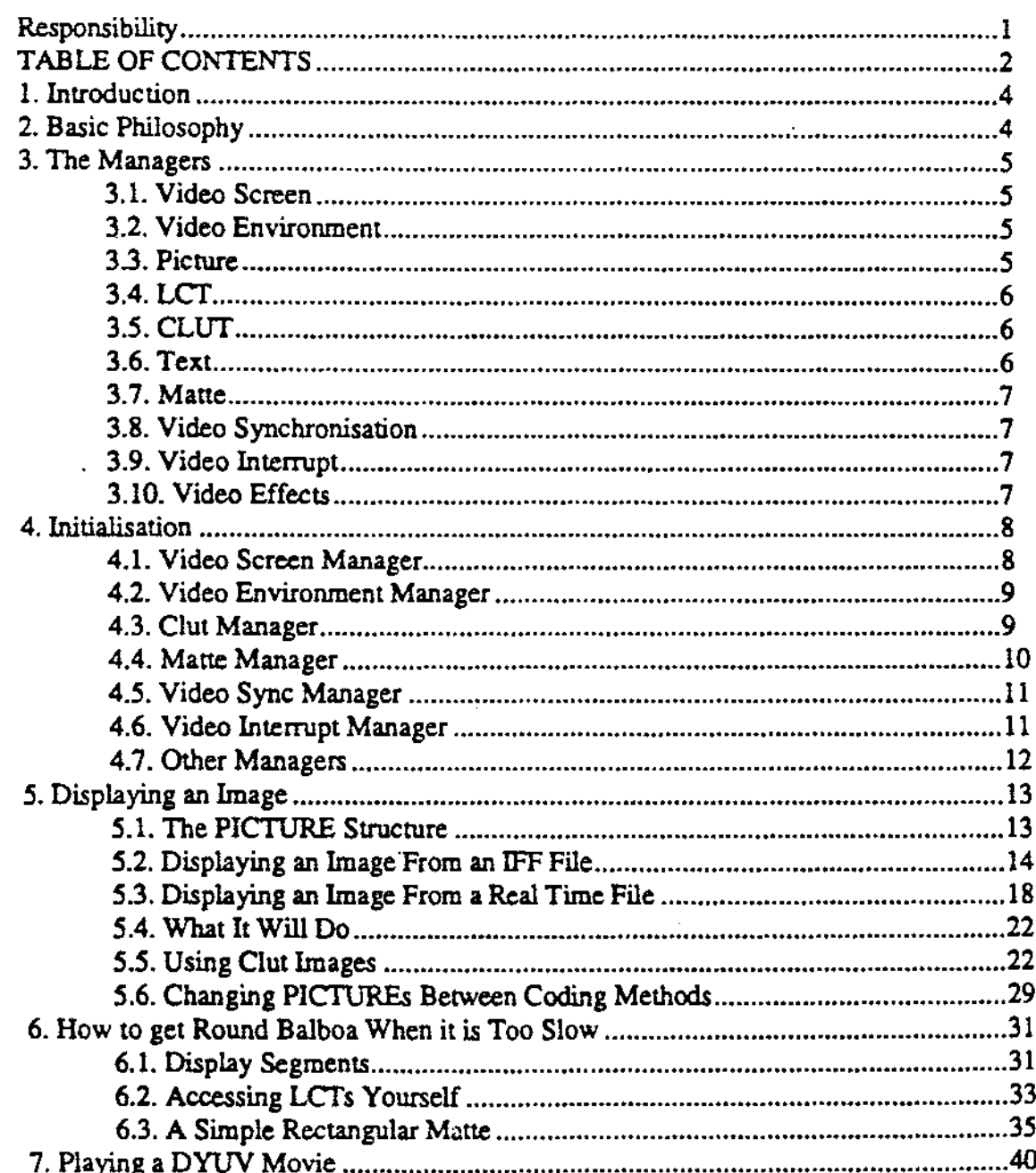

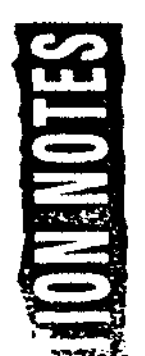

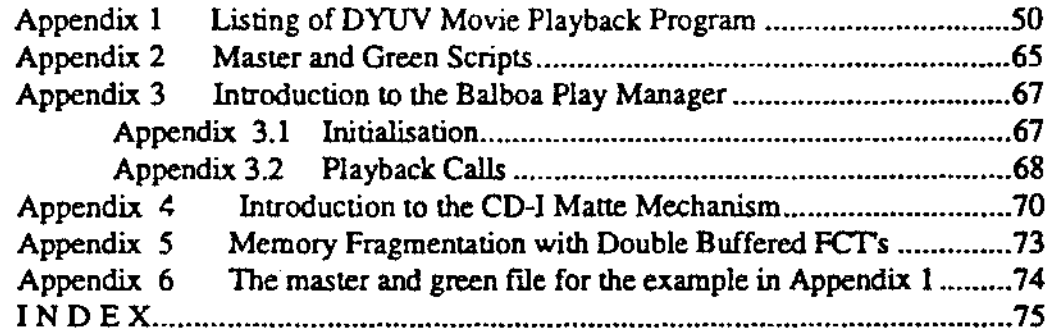

## 1. Introduction

1his note attempts to give some introduction to the Balboa video managers in a order which is a little more relevant to users than the current programmers guide. In the interests of clarity, the code examples here leave out error checking, status manager and any code optimisations such *as* register variables. They should not be taken *as* being the most efficient implementation of the functionality described here.

## 2. Basic Philosophy

The video section of Balboa is structured as a linked set of managers. These are structured as a core of managers which are highly inter-dependant and a wider set of managers which are optional components and in general only depend on the core.

Many of the managers are driven by an application building structures and then calling a high level function to implement what is described in those data structures.

Philips IMS TSA Application Nate nr. TSA-009 **page 5** page 5

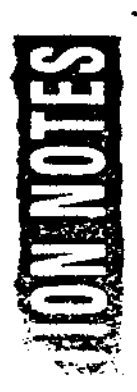

## 3. The Managers

#### **3.1. Video Screen**

The video screen manager is the core of the Balboa video manager set-up. Most of the other managers have connections to this in some form. It provides the link between what the application requires to be displayed and the video system of the CD-I player.

### **3.2. Video Environment**

The video environment manager is a low level menager which connects together the video system, the cursor/hot spot system and the Balboa system state kernel For applications using the main part of the vi 1eo manager, this manager is internal and almost need never be seen. The reason it is a separate manager is so that applications can use the cursor/hot spot system and the system state kernel without having to use the main part of the video managers.

## **3.3. Picture**

The picture manager is the main method by which applications define what should be displayed on the CD-I video hardware. Using the various picture manager calls, applications build up a list of PICfURE structures which the video screen manager translates onto what the video hardware is capable of displaying. Also included in the picture manager are various low level functions for displaying PICTIJREs which are called by the video screen manager as part of the display process.

 $\circ$ 

## **3.4. LCT** .

The LCT manager is nonnally an internal manager used by various of the other video managers to ensure co-ordination between them. Those video managers which need to use LCT space request it from the LCT manager which then locks out that space until the owning manager frees it All of the video related managers apart from the text manager access this in some form. Applications should only ever need to access this manager if they are writing directly to LCTs and wish to be able to work cleanly with the rest of the video managers.

## **3.5. CLUT**

The clut manager provides an interface to the clut (palette) mechanism in the CD-I video hardware. The higher level functions in this manager provide a clut space tracking mechanism to help applications which are making advanced use of the clut organise and control what they are doing. This layer also includes support for the text manager where that uses anti-aliased fonts. Applications which use the entire clut in one operation can use the lower level functions as described in section 4.3. below.

### **3.6. Text**

The Balboa text manager supports the use of runtime text by applications. Using the manager, applications defme rectangular sections of PICIUREs into which text can be written. The structures which defme these areas also include definitions of all the text formatting features for that rectangle.

## 3.7. Matte

The matte mechanism in CD-I gets very complex to use once applications get beyond a single shape on the screen. The Balboa matte manager provides an interface to *this* section of the hardware which makes it easy to do complex things with mattes. Due to the complexity of the hardware, *this* manager *is* quite slow and applications which need to do simple things with mattes are recommended to do it themselves at the CDRTOS level. For an example of how to do this, see section 6.3. below.

#### **3.8.** Video Synchronisation

The video synchronisation manager is a very low level package to handle video synchronisation. Applications are unlikely to gain anything from using this manager directly and should normally use the video interrupt manager. The separation between the two is mostly for historical reasons.

#### **3.9. Video Interrupt**

'

The video interrupt manager is a wrapper round the video synchronisation manager to alloy applications to define particular scan lines on which interrupts should be gene; ated and to specify function(s) which should be called when those interrupts happen.

## **3.1 O. Video Effects**

The video effects manager provides a library of video effects for applications. All the effects are asynchronous. Most of the effects cause a PICTURE currently displayed on the screen to be gradually replaced by a second PICTIJRE. Look in the manual for a description of the full range of effects.

## 4. Initialisation

#### **4.1. Video Screen Manager**

Before an application can access any of the features of the CD-I video system, it must open a path to the CDRTOS video device. The normal interface to this layer is via the Balboa function *vs\_init().* There are two parameters to this call, the first is one of the standard memory types as defined for the function *bp\_allocate().* The second defines the number of internal buffers created. These buffers are used by various functions within the video managers as temporary workspace to avoid repeated allocation and de-allocation of memory. These internal buffers are managed by the internal buffer manager, whose function names all start with the prefix buff\_. Unless an application is intending to use these itself, a value of one should be adequate. A typical call to this function could look like:-

#### **#defiz1•** *JCAZ.\_nn'E.RNAL\_B111'* l v•\_iz11t *(BP\_Ja:l(\_DON"l'CARB, lCAZ\_IN'rBRNAL\_B111') I*

Most of the other managers which need specific initialisation require to be attached to a vidt o screen structure. The normal call to create one of these is *vs\_open().* The f: st parameter to this is a set of flags which defines various options to be used when creating the video screen. The two shown here cause a video screen to be created with two sets of LCTs ready for double buffering and also enable the cursor. Double buffering of LCTs is very strongly recommended.

The second parameter defines the number of display segment structures created, a more detailed explanation of these structures is given in section 6.1. later in this note. The minimum value here is three for NTSC applications and one for PAL applications. Five is a reasonable value, but this number should be increased further for applications which use any complex screen layouts. The last parameter defines the memory bank used for Balboa memory allocations while in *'VS\_open().* 

A typical call to this looks like :-

```
ld•fine MAX DSEG 5
vs •v•Screezi; 
     VSSCreen =
                   vs_open
                   r
                          LC2'_D0t1BLE I 
                          IIAZ_DSEG, 
                          .8.P _KEll_.PLANEA 
                   };
```
#### **4.2. Video Environment Manager**

Applications which are not using the vide<sup>1</sup>, screen manager but are using the cursor and hot spot manager need to use the video environment manager. The video environment manager has no specific initialisation function, however the function to create a video environment needs a path to the CDRTOS video **device as** input One way to get this path is to use the video screen manager function *vs\_open\_path()* and then use the global vm\_ vidpath as the input to the video environment manager.

For applications which are using the video screen manager, the call to *vs\_open\_path()* is performed from within *vs\_inil()* and the call to create a video environment is performed from within  $vs\_open()$  and these applications need not be concerned with the video environment manager.

#### **4.3.** Clut Manager

If applications are using the higher levels of the clut manager then it needs initialising for each video screen on which it is to be used. The first parameter to this is the video screen for which the clut manager is to be initialised. It must be separately initialised for each video screen where it is to be used. The second parameter is the usual Balboa memory type.

The last parameter defines the number of TCMAP structures to be created. These structures are used to record clut usage for the text manager when using anti-aliased text. For applications which are not using anti-aliased text, this number can be 0, otherwise it should be set to the maximum number of different combinations of foreground and background colours which the application expects to use.

A typical initialisation looks like :-

```
#define
           TCMAP_STRUCTURE_COUNT
                                    4
                                    5
Wdefine
           MAX_DSEG
VS *vidscreen;
vidscreen = vs_open
                       LCT_DOUBLE | CURSOR_ON,
                       XAX_DSEG,
                       BP_MEN_PLANEA
                 "
cl_init ( vidscrean, BP_MEX_DONTCARE, TCMAP_STRUCTURE_COUNT);
```
The initialisation calls for the clut manager, the matte manager and the video interrupt manager can be performed in any order. The only requirement is that all must follow the creation of a video screen using vs\_open().

#### 4.4. Matte Manager

Like the clut manager, the matte manager needs initialising for each video screen on which it is to be used. A typical initialisation looks like :-

```
VS *vidscrean;
vidscreen = vs_open
                  f.
                        LCT_DOUBLE | CURSOR_ON,
                        XAX_DSEG,
                        BP_MEM_PLANEA
                  11
ma_install( vidscreen, BP_MEM_DONTCARE );
```
 $prge 10$ 

perc 11

1bis call will also set some pointers to functions so that matte manager routines are called as part of each *vs\_update()* call. These will slow down *vs\_update()*  considerably. Applications should use the calls *ma\_enable()* **and** *ma\_disable()*  to enable/disable the calling of *this* matte manager code so that it is only called when it is really needed.

 $\circ$ 

The initialisation calls for the clut manager, the matte manager and the video interrupt manager can be perfonned in any order. The only requirement is that all must follow the creation of a video screen using *vs\_open().* 

#### **4.5.** Video Sync Manager

Applications which use the vi Jeo sync manager directly rather than through the video interrupt manager should use *vsync\_init()* to initialise the manager and *vsync\_ldll()* before they exit Without the *vsync\_kill()* call, the application will not restart cleanly and a reset of the CD-I player will probably be required.

For applications which are using the video interrupt manager, the call to *vsync\_init()* will be perfonned by *vi\_init()* as described below. The call to *vsync\_kill()* will be performed by *vs\_Jinish().* 

#### **4.6.** Video Interrupt Manager

Just as that the clut and matte managers are attached to video screens, the video interrupt manager is attached to video environments and must be specifically initialised for each video environment with which it is to be used. The initialisation call here is *vi\_init()* which takes 4 parameters. The first two of these are the video environment pointer and the conventional Balboa memory type.

The other two parameters define the quantity of two internal structures created when the manager is initialised. The first of these will set the maximum number of scan lines which· have video interrupt call-backs attached to them. It is strongly recommended that this number not exceed two or three since many more interrupts than that can saturate the 0S9 interrupt mechanism. The second number will set the maximum number of call-backs which can be attached to those scan lines. There can be many more of these than the number of scan line structures.

Typical initialisation code for the video interrupt manager looks like:-

```
#defizle 
             LINB_S2'RUC2'C7RB_ COr:TN'l' 
                                                  2
#defizle 
             cattBACX_S2'RD'Cff7RB_COUNT 
                                                  4
VS *vidscrean;
vidscreen =
                    vs_open
                     \epsilonLCT_DOUBLE | CURSOR_ON,
                            1IAZ_DSBG, 
                            BP_IIEN_PLANEA 
                     ,, 
v1_1n1t 
( 
      v1cucreaa->v•_v1daav, 
      BP_IIEH,_DON'l'CARE, 
      LINE_STRUCTURE_COUNT,
      CALLBACK_STRUCTURE_COUNT
,,
```
This function includes the call to *vsync\_init()* required for the video sync manager. There is no explicit *vi\_kill()* function. applications should either use the video screen manager function *vs\_finish()* or call *vsync\_kill()* themselves.

The initialisation calls for the clut manager. the matte manager and the video interrupt manager can be performed in any order. The only requirement is that all must follow the creation of a video screen using *vs\_open().* 

#### **4.7.** Other Managers

The picture. LCT. Text and VFX managers do not have any specific initialisation functions of their own. However since the video effects library uses the video interrupt manager for timing. the video interrupt manager must be initialised before any video effects can be used.

### s. Displaying an Image

#### **5.1. The** PICTURE Structure

The Balboa PICTURE structure is a container for video assets. To display an image in Balboa, an application should load the image data into an appropriate picture, attach the picture to a video screen and then update that video screen.

There are two ways of creating a PICTURE in Balboa, *pi\_create()* and *pi\_iffpu:().* The functior. *pi\_iffpu:()* is an interface to *pi\_create()* which goes out to an IFF video file, creates a PICTURE to match the contents of the IFF file and then loads those contents into the PICTURE. This function can be very useful in prototyping be a should not be used in titles or from a CD. Usage of this function requires the p esence of the IFF library which is a considerable code size overhead. It is also very slow when working off a CD.

The PICTURE structure is a container for image data. The structure contains all the infonnation needed to fully define how the picture is required to appear on the CO-I video hardware. When a picture is created by *pi\_create(),* these are all set to sensible default values and no changes are required for simple images. The list of PICTURE structure contents includes  $\cdot$ -

- picture size
- pixel data location in memory
- location on screen to display picture at
- section of picture to be displayed
- image coding type
- vertical and horizontal pixel resolution of image
- CD-I hardware values ( transparency colour, mask colour, DYUV start value, pixel bold value, image contribution factor, transparency condition )
- application call-back for when the picture is displayed
- pointer to palette data for picture

~~~

#### **5.2.** Displaying an Image From an IFF File

To display a picture, all that is needed is to attach that picture to a video screen and then to update that video screen. The absolute simplest code to do this is:-

```
#define
             J£\Z_INTERNAL_Btnr 1 
              *vidscreen;
vs 
PIC'l'CTRE 
              •p1c; 
\mathbf{v} = \mathbf{init} ( \mathbf{BP\_NEW\_DONTCARS} , \mathbf{KAZ\_INTERNAL\_BUP} ) \mathbf{y}v1dscreen = vs_open
                      ( 
                             LCT_DOUBLE | CURSOR_ON,
                             IIAZ_DSBQ, 
                             Bl' _Ja:JI_.P.r..\NEA 
                     )1 
p1c = p1_f iffpic( PLANB_A, 0, p_1p_2f_11e.dyu, BP_1 BP_MEN_PLANE_A)1
p1_~rcmt ( v1d•cre,m, p1c ) 1
v•_update 
( 
      v1dscreen,
      NON INTERL ICE,
      DISPLAY_63 i, 
      NULL, NULL 
)1 
vs_show ( vidscrean );
```
This fragment introduces 3 functions which have not been previously mentioned, *piJront(), vs\_update()* and *vs\_show().* 

The first of these, *pi\_front()* is one of a set of functions which build an ordered list of PICTUREs attached to a video screen. This list, together with the contents of the individual PICIURE structures comprises a definition from the application of what should appear on the video output of the CD-I video hardware.

The second of these functions *vs\_update()* perfonns a mapping of these requirements onto the video hardware of the particular CD-I player.

In many ways,  $vs\_update()$  is the key to the Balboa video managers. It takes the list of PICTIJREs attached to a video screen and analyses this to find which PICTURE contributes to each scan line of the display in each of the two CD-I hardware video planes.

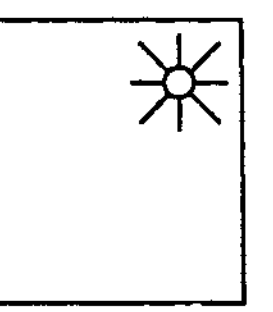

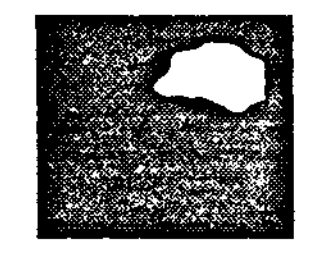

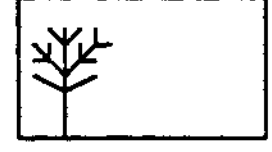

The individual PICTURE Objects

The diagram on page 16 shows the effect of changes of video plane and order within the PICTURE list The most obvious effect of the change of PICTURE list order is the appearance and disappearance of the tree picture. A less obvious effect only becomes apparent if transparency is used. H the tree picture is made partially transparent then the user of the application will see what is in the other plane which is the cloud picture in case 1 and the sun picture in case 3.

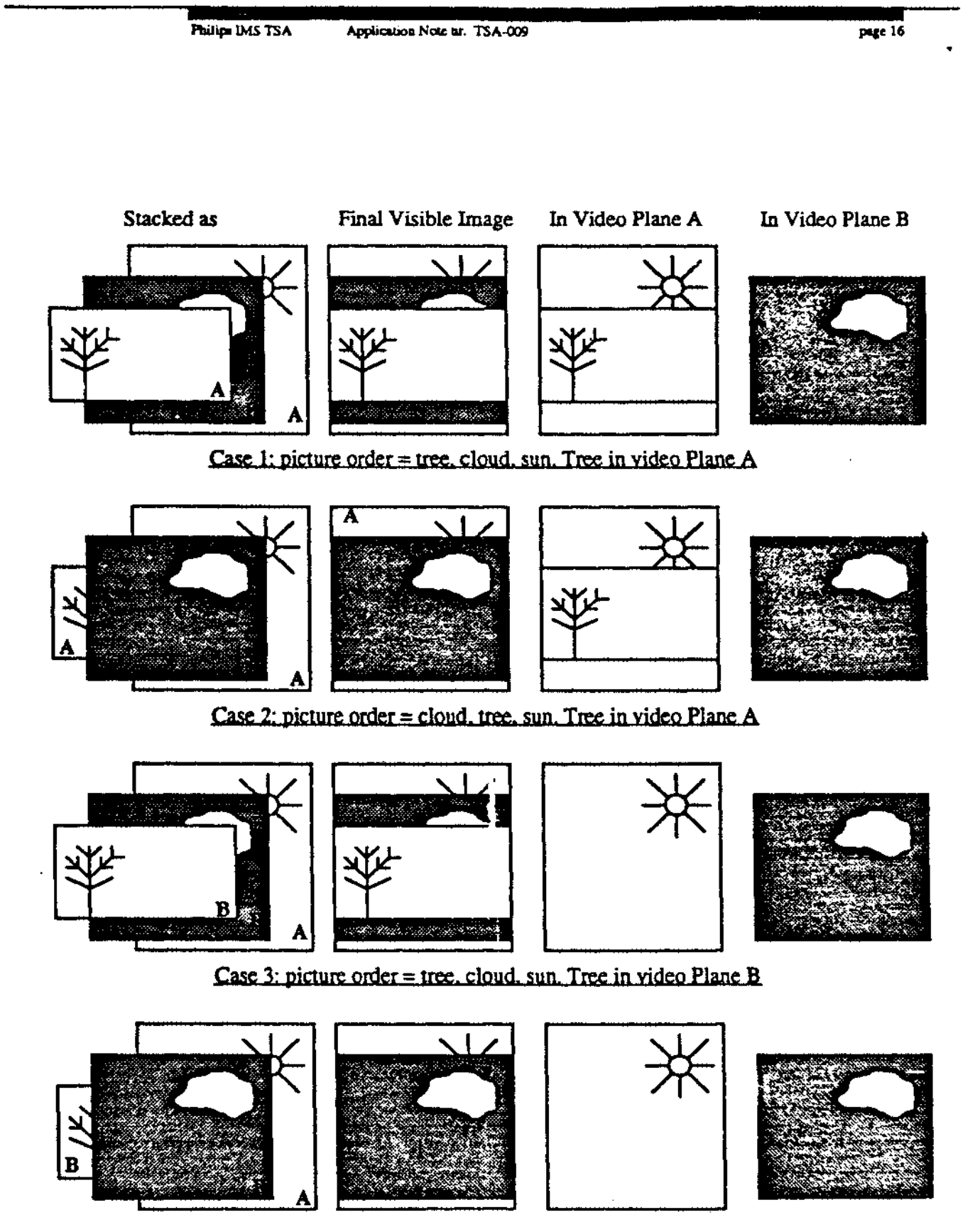

Case 4: picture order = cloud, tree, sun. Tree in video Plane B

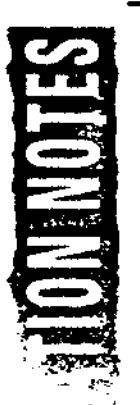

Another area that *vs\_update()* addresses is PAL-NTSC compatibility. The third parameter to  $vs\_update()$  is the video mode which a title has been authored to. The *vs\_update()* function performs a mapping between *this* and the CD-I player video hardware mode. Where th.is parameter does not match the CD-I player hardware,  $vs\_update()$  will keep the image central on the screen. This mapping works using a screen co-ordinate system consisting of 600 lines, numbered from -40 to 560.

In the case of a PAL title on an NTSC player, 40 lines will be ignored at the top and bottom of the screen and so only lines 40-520 will be visible. For an NTSC title on a PAL player, 40 lines will be added to the top and bottom of the screen resr•ting in lines -40 to 520 being visible. The use of -40 as the top line on the screen rather than 0 is required in order to keep the title vertically centred.

The last of the 3 new functions in the code fragment,  $\nu s \rightarrow$ *show()*, activates a parkcular video screen. This is required in order for that video screen to be visible. Under normal circumstances, an application need only do this once. The only exception to this is applications which need to use more than one video screen. This is quite rare since the LCTs associated with video screens normally consume 60K (NTSC) or 71K (PAL). Usage of more than one video screen would allow an application to instantaneously cut from one video display to another without the time requirec' for *vs\_update()* to perform its mapping.

One of the few situations where · oultiple video screens are likely to prove useful is where a title wants to use high quality QHY images but does not have the memory for the LCTs which that normally requires - 120K (NTSC) or 144K (PAL). By creating a special type; of video screen, an application can cut to/from full screen high resolution images at a tiny fraction of the memory cost of the fully functional version. This special type of video screen is created by setting the I.CT *\_MINIMUM* bit set as well as the *DCP \_HIGH\_RES* bit in the flags input to *vs\_open().* In this case, *vs\_show()* can be used to switch between a fully functional normal resolution video screen and a very reduced functionality high resolution one.

### **5.3.** Displaying an Image From a Real Time File

The previous code fragment uses *pi\_iffpic()* to load an image from an IFF file. As mentioned earlier, the use of this function in a real application is strongly discouraged. The recommended route for a real application is using a real time file, example code for which is shown on the next page.

The main differences between a real time file and a normal file are that the real time file access is asynchronous and that the data coming into memory anives as an integer number of 2324 byte sectors. These differences are in addition to those required by the change from using *pi\_iffpic()* to *pi\_create().* The example uses the Balboa play manager to handle the playback of the real time file.

This is described in more detail in Appendix 3 for those who are not familiar with it

The parameters to *pi\_create()* as used in the example are video plane, coding type and 3 size parameters, x, y and the number of bytes to allocate. This parameter is especially important for real time files since the data arriving will be an integer number of sectors and so this parameter must be used to force the memory for the picture to also be an integer number of sectors. Without this, arbitrary application memory would be over-written by some of the data in the last sector of the image.

Due to the asynchronous nature of the real time file play, this example uses the Balboa play manager call-back on end of play to display the image. If this was not done then the loading of the image from disc would be visible.

Philips IMS TSA

page 19

 $\prime^*$ example1.c - load a DYUV image from a real time file and display it  $\bullet$ #include <modes.h> #include <#tdio.h> #include <vm\_vs.h> #include <vm\_pic.h> #include <bp\_mem.h> #include <pm\_low.h> #include <status.h> #include <vm\_video.h> /\* various defines \*/ #define FILE\_NAME "example.rtf" #define PAL\_WIDTH /\* PAL picture's width in 384 pixels \*/ #define PAL\_HEIGHT 280 /\* PAL picture's height in scan lines \*/ PAL\_WIDTH \* PAL\_HEIGHT *<i>idefine PAL\_BYTES* #define MAX\_INTERNAL\_BUP  $\mathbf{I}$ 5 /\* Max. # of DSEG's for #define HAX\_DSEG picture build up \*/ 4096 /\* any conveniently big #define ARBITRARY\_SIZE  $size -$ #define F2\_BYTES 2324 /\* form 2 sector size \*/ #define F2\_SECTORS(s)  $((P2\_BYTSS - ((s) * P2\_BYTES))$  $+(s)$  /  $F2$ \_BYTES /\* Not Applicable \*/ #define NA o #define UCM(x)  $x < 1$ /\* Convert to UCM \*/ /\* Trivial, for #define CHANNEL(c)  $\epsilon$ readability only \*/ /\* now the global variables and function prototypes \*/ **PICTURE** "picture, /\* the picture to use "/ VS \*vsScreen; /\* the video screen \*/ int File; /\* OS9 file returned by open()  $\rightarrow$ void

```
Philips IMS TSA
                     Application Note ar. TSA-009
           runt(),
```
play\_done(),

page 20

```
vs_finish();
matn()\mathbf{f}dispatch_loop( runit, NULL, NULL );
\lambdavoid runit ()
\mathbf{f}char
               *buffer;
      /* play manager initialisations */
      /* initialise signal manager, needed for play manager */
      sgm\_init();
      buffer = (char*) bp_allocate
                            \epsilonARBITRARY_SIZE,
                                  BP_MEM_PLANEA
                           \mathbf{r}pmb_set_block( buffer, ARBITRARY_SIZE);
      pml\_int()\texttt{File} = \texttt{open}(\texttt{FILE\_NAME}, \texttt{S\_IREAD}),/* video manager initialisations */
      vs_init (BP_MEN_DONTCARE, MAX_INTERNAL_BUF);
      vsScreen = vs_open
                     \epsilonLCT_DOUBLE | CURSOR_ON,
                            HAX_DSEG,
                            BP_MEM_PLANEA
```
 $\mathcal{F}$ 

وأستر

```
Philips IMS TSA
                                       Application Note nr. TSA-009
                                                                                          page 21\bullet/* create the picture to load the data into */
                                picture =pi_create
अक्ट
                                              \epsilonPLANE A.
                                                    D_DYUV,
                                                    UCM(PAL_WIDTH),
                                                    UCM(PAL_HEIGHT),
                                                    F2_SECTORS(PAL_BYTES) * F2_BYTES,
                                                     KA
                                              \overline{ }/* declare the picture to the play manager */
                                pml_add_buffer
                                 f.
                                       CHANNEL(0),
                                       VIDEO_TYPE,
                                       F2_SECTORS(PAL_BYTES),
                                       picture->pi_pstart,
                                       NULL,
                                       NA,
                                       DISPATCHED
                                 \mathcal{L}/* now go and do the play */
                                 pml_play
                                 \epsilonPile,
                                        0. /* position */
                                        1, /* Potentially active mask: channel 0 */
                                        0, /* direct_audio_mask */
                                        1, /* nr. of EOR to mark End of Play */
                                        0, /* channels to be switched between
                                              active/de-active */
                                        play_done,
                                        NULL,
                                        NULL
                                 77
                           \lambdavoid play_done()
                            C
                                 /* display the picture */
                                 pi_front( vsScreen, picture );
                                 vs_update( vsScreen, 0, DISPLAY_625, NULL, NULL );
                                 vs_show( vsScreen );
                            \lambda
```
Example 1 - Displaying a DYUV Image from a Real Time File

#### **5.4. What It Will Do**

Balboa will display any picture the application creates on any CD-I video set-up. In some cases, this will require translations, for example a high resolution picture on a normal resolution display will have lines dropped. A normal resolution picture on a high resolution picture will have lines repeated. If the picture needs reload display stan address LCT instructions on each line then these will be written. If the picture needs reload DYUV start value instructions on each line then these will be written. PAL picture's on NTSC players and vice-versa will be vertically centred as appropriate.

If there is something about the picture which Balboa cannot handle then the application can **specify a** call-back function which will be called when the picture is displayed and will which can then do whatever it needs. See *pi\_instaU\_cb()*  for more information on this feature. The Balboa functions *pi\_lct\_clut()* and *pi\_clutshade()* are examples of this for functionality so specialised that it was not relevant to include it in the core of Balboa.

#### **5.5.** Using Clut Images

The examples above only deal with DYUV images, clut images need more work. The Balboa clut manager contains two levels of support for these depending on how complex the needs of the application are. For applications which always use the whole clut at once, the simpler interface is more appropriate. Applications which use lots of blit-ed graphics or anti-aliased text will probably find the more complex interface closer to their needs.

The simple clut manager interface consists of a call called *cl\_write().* This call writes clut data from memory into the FCT of a video screen. Use of this call does NOT require the clut manager to be initialised but does require temporary use of one of the internal buffers mentioned in the description of the *vs\_init()* call on page 8.

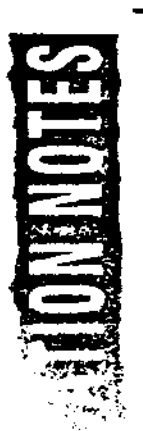

The higher level clut manager interface includes a mechanism for tracking usage of CLUT space and hence does require  $cl\_init()$  to have been called. Also, this level has the concept of a CLUT structure which the lower level does not The equivalent of *cl\_write()* at this level is *cl\_exec()*, this function checks that the clut space it has been asked to write to is not used and then marks it as used before writing to it Once an application has finished with some clut space, *cl.free()* can be used to mark the clut space concerned as no longer used. If an application does not care about any previous clut space usage then cl\_clear() will mark all of the clut as being unused.

The simple *pi\_iffpic()* function will create a CLUT object if the file specified contains an IFF PLTE chunk. To make the code fragment on page 21 handle clut files, the following line should be added after the call to *pi\_iffpic()* :-

```
1~ (p1c->p1_clut) 
     cl_ezec ( v1d.screen, l'LAn_A, p1c->p1_clut ) ;
```
Since *pi\_create()* does not know whether an image has a palette or how large that palette is, it does not create any CLUT objects or use the *pi\_clut* structure entry. To upgrade the first complete example to handle clut images, the nonnal approach is to put the clut data in a data sector and make that a clut object A new version of the example program on page 10 which shows this behaviour is on the next page. The changes for CLUT support are marked with arrows  $\Rightarrow$  in the margin.

Philips IMS TSA

 $_{\text{page 24}}$ 

 $\bullet$ 

 $\prime$ example2.c - load a clut image from a real time file and display it  $\bullet$ #include <modes.h> #include <stdio.h> #include <vm\_vs.h> #include <vm\_pic.h> #include <bp\_mem.h> #include <pm\_low.h> #include <status.h> #include <vm\_video.h> /\* various defines \*/ #define FILE\_NAME "example.rtf" #define PAL\_WIDTH /\* PAL picture's width in 384 pixels \*/ #define PAL\_HEIGHT 280 /\* PAL picture's height in scan lines \*/ #define PAL\_BYTES PAL\_WIDTH \* PAL\_HEIGHT #define XAX\_INTERNAL\_BUF  $\mathbf{I}$ /\* Max. # of DSEG's for #define MAX\_DSEG 5 picture build up \*/ #define ARBITRARY\_SIZE 4/96 /\* any conveniently big  $size$   $\gamma$ #define F2\_BYTES  $2324$  /\* form 2 sector size \*/  $($ , P2\_BYTES -  $($ (s) \ F2\_BYTES}} #define F2\_SECTORS(s)  $+(s)$ ) /  $P2$ \_BYTES #define NA /\* Not Applicable \*/ 0 #define UCM(x)  $x < 1$ ) /\* Convert to UCM \*/ #define CHANNEL(c) /\* Trivial, for c readability only \*/ /\* now the global variables and function prototypes \*/ **PICTURE** \*picture; /\* the picture to use \*/ vs "vsScreen; /\* the video screen "/ int File, /\* OS9 file returned by open()  $\bullet$  $\Rightarrow$  char  $\Rightarrow$ clut\_buffer(F2\_BYTES); /\* one sectors worth \*/

Philips IMS TSA Application Note ar. TSA-009

```
void
     \texttt{rule}(play\_done(),
      vs_finish();
matn()\epsilondispatch_loop( runit, NULL, NULL );
\mathbf{r}void runit()
ſ
      char
               *buffer;
      /* play manager initialisations */
      /* initialise signal manager, needed for play manager */
      sgm\_init();
      buffar = (char*) bp_allocate
                           t
                                  ARBITRARY_SIZE,
                                  BP_MEM_PLANEA
                           "
      pmb_set_block( buffer, ARBITRARY_SIZE);
      pml\_falt()raise = open( <b>FLLE</b><sub>+</sub> NAME, S<sub>+</sub> (READ))/* video manager initialisitions */
      vs_init (BP_MEM_DONTCARE, MAX_INTERNAL_BUF);
      vsScreen = vs_open
                     \epsilonLCT_DOUBLE | CURSOR_ON,
                           MAX_DSEG,
                           BP_MEM_PLANEA
                    \overline{1}cl_init ( vsScreen, BP_MEM_DONTCARE, 4 );
\Rightarrow
```
page 25

 $picture =$ pi\_create  $\sqrt{ }$ PLANE\_A, D\_CLUT7,  $\Rightarrow$ UCM (PAL\_WIDTH), UCM (PAL\_HEIGHT), F2\_SECTORS(PAL\_BYTES) . F2\_BYTES, **XA**  $\mathbf{r}$ /\* declare the clut buffer and the picture to the play manager \*/ pml\_add\_buffer  $\Rightarrow$  $\Rightarrow$  $\epsilon$ CHANNEL (0),  $\Rightarrow$  $\Rightarrow$ DATA\_TYPE, F2\_SECTORS(F2\_BYTES),  $\Rightarrow$ clut\_buffer,  $\Rightarrow$ NULL,  $\Rightarrow$  $\Rightarrow$ XA, **DISPATCHED**  $\Rightarrow$  $\Rightarrow$  $\mathbf{r}$ pml\_add\_buffer f. CHANNEL (0), VIDEO\_TYPE, F2\_SECTORS(PAL\_BYTES), picture->pi\_pstart, NULL, XA, **DISPATCHED**  $\mathcal{V}$ /\* now go and do the play \*/ pml\_play 1 File,  $0.$  /\* position \*/ 1, /\* Potentially active mask: channel 0 \*/ 0, /\* direct\_audio\_mask \*/ 1, /\* nr. of EOR to mark End of Play \*/ 0, /\* channels to be switched between active/de-active \*/

/\* create the picture to load the data into \*/

 $p$ <sub>4</sub> $e$  26

```
play_done,
           NULL,
           NULL
     "
\mathbf{z}void play_done()
     /* display the picture */
     pi_front( vsScreen, picture );
     cl_exec( vsScreen, PLANE_A, ((CLUT*) clut_buffer) );
     vs_update( vsScreen, 0, DISPLAY_625, NULL, NULL );
     Vs_show( VsScreen );
\lambda
```
#### **Example 2 - Displaying a CLUT Image from a Real Time File**

A more advanced topic concerned with using clut images comes where an application needs to be able to seamlessly cut from one clut 8 image to another. Synchronising this so that the clut changes at the sa ne time as the image requires double buffering of the FCT. This is done at the time a video screen is created by setting the FCT\_DOUBLE bit in the first paramete  $\cdot$  to vs\_open. For example :-

```
VS *vidscreen;
vidscreen =
                    vs_open
                     C
                           LCT_DOUBLE | FCT_DOUBLE | CURSOR_ON,
                           MAX_DSEG,
                           BP_MEM_PLANEA
                    \mathcal{V}
```
The Balboa call to set-up for a synchronised change of image and clut is  $vs\_switch\_fct()$ . This call sets flags so that on the next call to  $vs\_update()$  FCTs will be changed as well as LCTs. Once  $vs\_switch\_fct()$  has been called, any clut manager calls to write to the FCT will be re-directed to the new FCTs rather than the set currently in use. If this was not done then there would probably be a momentary flash when the images were changed due to the old image being shown with the new clut or vice versa.

page 27

 $\sim$  . . .

 $\begin{array}{c} \n \downarrow \\ \n \downarrow \n \end{array}$ 

Here is an example code fragment showing the use of this feature :-

PICTURE \*picl, \*pic2; picl • pi\_create *( l'LANB\_A, D\_CL'CITB, 1GB,*  SGO, *41•2324,*  NA ,,  $p1c2 =$ **pi\_create**  *( PLANE\_A, D\_CL'CITB, 1GB,*  SGO, *41•2324, NA*   $J<sub>I</sub>$ *1•* load **data and** clut *:Lato* picl a.ad *p1c2 •1*   $\cdots$ /\* display the first image \*/ pi\_front(vidscreen,picl); cl\_exec (vidscreen, PLANE\_A, picl->pi\_clut); **v•\_update(vid•creez1,** NON\_IN'I'ERLACB, DISPLAY\_G25, NULL, NULL};  $\prime^*$  switch to the second image  $\prime\prime$ vs\_switch\_fct(vidscreen); cl\_clear(vidscreen); /\* new FCT so clear the clut manager \*/ pi\_front (vidscreen, pic2);  $cl\_exec(vidscreen, \text{ } \textit{PIANE\_A}, \text{ } \textit{pic2--p1\_clut})$ **v.\_update** (vid•creen, NON\_INTBRLACB~ DISPLAY~Gas, NULL, NULL} *<sup>I</sup> 1• tb•* ••a.ml••• *cut •1* 

**Philips IMS TSA Application Note ar. TSA-009 page 29 page 29** 

In Balboa 1.3, there is a bug in *vs\_switch\_fct()* which results in a bus trap. This bug is new to 1.3 and fixed in 1.3.1 and following versions. The work around *is*  to replace the call with the equivalent 'C' code :-

```
vs->vs_flags ^= VSF_WHICH_FCT;
v•->v•_vide.av->ve_fct_a • 
     v•->v•_fct• C<<v•->v•_flag• ~ vs,_'NIIICH_PCTJ >> l&)J1 
v•->v•_Y1de.av->ve_fct_b • 
     v••>v•_~ct• {((v•->v•-~lag• ~ VSP_WHICH_PCT) >> l&) +l}; 
vs -> vs_flags |= VSF_FCT_SWITCHED;
```
Use of double buffered FCT may result in memory fragmentation. A detailed description of this *is* rather involved and is contained in Appendix 6.

### **5.6. Changing PICTURES Between Coding Methods**

One of the key requirements for robust CD-I applications *is* to minimise the repeated allocation and de-allocation of memory. One of the design requirements for Balboa was to be able to change the image coding type of a PICIURE which cannot be done with a CDRTOS drawmap since the structures for that are read only to the application.

The Balboa function to do this is called *pi\_set\_type()*. This function will change the coding type of a PICTURE into any of the other coding types. At the time of writing ( Balboa 1.3.2 beta ), this function does not test that the PICTURE structure has enough memory for the destination type. The two main examples of this are changing a PICTURE created as runlength into any other type and changing a picture into QHY or RGB555 which was not created as that type. Both of these changes of coding method should not be attempted by applications.

Another specific instance where changing the coding method can be confusing is changing from DYUV/CLUT to runlength. PICTIJREs created as runlength do not have a line pointer table ( *pi\_lstart* ) and will always be displayed starting at line 0 using the address in *pi\_pstart*. PICTUREs created as another coding method and then changed to runlength will have a line pointer table. In Balboa 1.3, if the *pi\_lstart* structure entry is not null then it is assumed to **be a** valid line pointer table for the runlength image and it will be used as such. *This* means that a PlcruRE created as runlength may not display correctly. In this instance. it is recommended to preserve the contents of the *pi..Jstart* structure entry. set it to NULL and then return it to the previous value when the coding method is changed from runlength or before the PICTURE is deleted.

Here is a simple example of *pi\_set\_type()* showing the approach recommended in the previous paragraph. This example *uses* the *pi\_application* field to save the old contents of the *pi\_Jstart* structure entry, if an application *is* using this field then another place should be found to save this value.

The Balboa function *pi\_lct\_clllt()* also uses this field and so will conflict with this example.

```
PICTURE *picl;
picl • pi_creat• 
             ( 
                    l'r..A.lm_A, 
                    D_CL'ClTB, 
                    161, SGO, 
                    41•a3a4, 
                     0 
             )1 
void set_to_trl()( 
      picl->pi_applicati011 • (void•) picl->pi_l•tart; 
      picl->pi_l•tart • NULL1 
      pi_•et_type ( picl, D_.RL1 ) I
} 
void **t_to_clut()
{ 
      pic1\rightarrow pl\_lstart = pic1\rightarrow pl\_application;
      pi_•et_type{ picl, D_CLD"l'B}; }
```
 $\omega_{\rm esc}$ 

#### 6. How to get Round Balboa When it is Too Slow

The high level interface to the video managers via the various structures and *vs\_update()* is very powerful and generic. This means that in some circumstances :tis just too slow. Balboa does include support to allow the programmer to work **at the** CDRTOS level in these cases but these facilities are not very well described in the programmers guide.

#### **6.1. Display Segments**

*As* well as doing the mapping described previously. the *vs\_update()* function generates a set of data structures called display segments to describe what it did. These structures **are the** primary mechanism by which applications can access LCTs in a way which co-operates with Balboa rather than fighting it. An understanding of these is fundamental to being able to access the LCTs in a way which is compatible with Balboa rather than fighting it.

Each display segment structure describes a number of consecutive scan lines all of which share the same PICTURE in plane A and the same PICTURE in plane B. A linked list of these fully defines the CD-I display which *vs\_update()*  generated.

In Balboa 1.3, this structure looks like :-

 $\epsilon$ 

```
typedef struct vm_dseg
     struct vm_vs
           4da_va;
                       /*pointer to associated video
                       screen */
     struct vm dseg
                       /* display segment below this one on
           *ds_next;
                       the screen */
     PICTURE
           "ds_pic0,
                       /* picture to use for plane A */
           *ds_picl;
                       /* picture to use for plane B */LCT
           44.1ct0,/* let to use for plane A */
           ds_lctl\prime/* let to use for plane B */
     int
           de_{1cm}/* image coding instruction */
           ds_tei;
                       /* transparency control info
                       instruction */
     short
                              /* start line on screen of
           ds screenline,
                              this segment */
                              /* number of lines in segment */
           ds_nlines;
     char
                            /* plane order, 0 or 1 */
           ds_plord,
           ds_reserved;
                            /* reserved */
     short
                        /* start line ( logical ) for plane A
           ds 1ine0,
                        LCT ^*/short
           d = 1inely
                        /* start line ( logical ) for plane B
                        LCT */) DSEG;
```
On the first line of a display segment, certain instructions are written into certain fixed locations in the LCT. These locations are :-

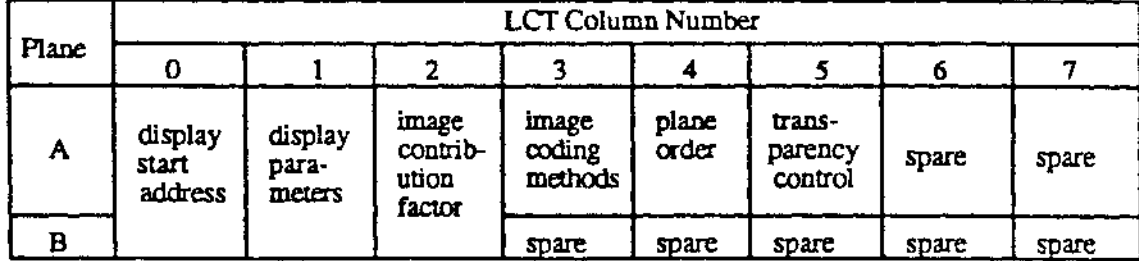

## **6.2.** Accessing LCTs Yourself

In order for an application to be able to use the CDRTOS dc\_wr???? calls to write to LCTs, it must be able to obtain the UCM LCT id. The best way to do this is using the video screen manager function *vs\_find\_segment()* which returns a pointer to the display segment structure which describes a given scan line.

*As* can be seen from the structure listing on the previous page, once this is available, everything else the application might want to know is a pointer or two **away.** 

*As* **an** example, here is a code fragment which will get the UCM LCT id for the plane A LCT at line 120 :-

```
DSEG *ds;
VS
      *vidscreen;
.1.Dt 1d, 
     lctlizle; 
d• • v•_.t1.ad_•egme.at ( v1d.-cree.a, laO ) J
1d • lc_1do~( d•->d.-_lctO )1
```
A more complex example of this is in section 6.3. below, creating a rectangular matte using CDRTOS functions. The other input required before UCM level functions can be used is the line number within the LCT. The line number on the screen and the line number within the LCT can be the same but do not have to be. A specific example of where they are not is the case of an NTSC designed title running on a PAL player or a PAL title on an NTSC player. Using the same variables as the previous code fragment. here is how to derive this for scan line  $120 -$ 

Philips IMS TSA Application Note ar. TSA-009

page 34

```
1ctline = 120 - ds - ds-ds_screenline + ds - ds_line0;
```
Putting these two fragments together, you could create a new function vs\_wrli() which took almost the same parameters as the UCM dc\_wrli() but included these two translations :-

 $\circ$ 

```
int vs_wrli
      t.
            VS
                    *videoscrean,
                   plane,
            int
             int
                    line_number,
             int.
                    colum_number,
             int
                    instruction
      \lambda\epsilon•ds;DSEG
             id, letline;
     int
      ds = vs_find_segment( vidscreen, line_number );
      if(plane)
      \epsilonline_number -
             1ctline =
                           ds->ds_screenline +
                           dc->ds_linel;
             id = lc\_idof( ds - > de\_lct1 )J
      4180\epsilonletline =line_number -
                           ds->ds_screenline +
                           dc->ds_line0;
             id = lc\_idof( ds - > ds\_lct0 )\lambdadc\_wrl1return
                    \epsilonvm_vidpath,
                           id,
                           letline,
                           column_number,
                           instruction
                    \boldsymbol{\eta}J
```
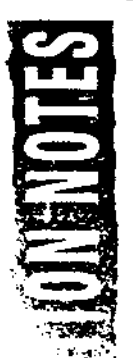

When an application is working at this level, another factor which should be considered is whether to use the LCT manager or not If all an application needs to do is to update the fixed instructions at the stan of a display segment, then using the LCT manager will generate an error since these locations were marked as in use at that time.

Applications which need to write to arbitrary locations within the LCT have two choices to avoid breaking future *calls* to *vs\_update().* Either the LCT manager should be used to mark the LCT space so that *vs\_update()* is aware of it or the application must remove those LCT instructions before the next call to *vs\_update().* Any other approach will leave instructions around in the LCT to cause visual glitches some arbitrary time later. An example of the first of these is below.

#### **6.3. A** Simple Rectangular Matte

One common reasons for wanting to write directly to the LCT is to create a simple rectangular matte. The Balboa matte manager could be used to do this but it would be complete overkill and would slow down any subsequent calls to *vs\_update().* **A** brief description of the CD-I matte mechanism is given in Appendix 4.

To create a rectangular matte 3 LCT instructions need to be written. On the first line of the matte, each side of the matte requires one instruction to define it On the line after the matte, one instruction is required to turn off the matte mechanism.
Application Note ar. TSA-009 Philips IMS TSA

A simple function to set-up such a matte could look like :-

```
/* create a
make_rect_matte( vs, plane, mw )
                                             rectangular matte */
VS
            + <i>var</i>int
            plane;
SIZE_RECT
            \mathbf{m}_{J}\epsilonLCT
                   -1cttop_column,
     short
                  top_line,
                  btm_column,
                  btm_line;
     int
                   instructions[2],
                   let\_x = mv\rightarrow ul.x,= mw->ul.y,
                  top_y
                  right_x = left_x + x + xbottom_y*top_y* + mw\rightarrow height;/* decide which LCT we need to write to and where */
      if ( plane == PLANE_B )
      \epsilonlet = dsPlaying->ds_letl;
            top\_line = top_y -dsPlaying->ds_screenline +
                         dsPlaying->ds_linel;
            begin 1dsPlaying->ds_screenline +
                         dsPlaying->ds_linel;
      \lambda\bulletlse
      €
            let = deflaying \rightarrow ds\_lct0;top\_line = top_y -dsPlaying->ds_screenline +
                          dsPlaying->ds_line0;
            btm\_line = bottom y -dsPlaying->ds_screenline +
                          dsPlaying->ds_line0;
      J.
      /* get two spaces on the first line of our rectangle */
      top_column =
             lc_request
             \epsilonlet.
                    top_line,
                                       /* 1 line, 2 columns */
                    1, 2
```

```
\mathbf{r}/* check that we did get what we asked for */
      if (top_c column == -1)\epsilonSTATUS ( ST_APPL, ST_ERROR, errno, "ran out of LCT
                                                    space (1")return -1/,
      /* build the instructions we want to write */
      instructions[0]=
             cp_matte
             \epsilon/* matte register zero */
                   0,
                   NO_SET,
                                 /* set matte flag to true */
                                 /* use matte flag zero */
                   0,
                   0x31./* the image contribution
                                 factor, not used here */
                   let\_x/* the left hand side of the
             ر (
                                 rectangle */
instrumentons[1] =
             cp_matte
             f.
                    1,
                   NO RES,
                    0,
                    0x3Lright_x
             \mathbf{H}/* now do the same for the single instruction at the
       end. This should be on the first scan line which is not
       required to be transparent, hence the +2 on the next
       1ine */
       btm column .
             lc_request
              \epsilonlet,
                    btm_line,
                    1, 1 \prime* 1 line, 1 column */
              77
       if( btm_{c}column == -1 )\epsilonSTATUS ( ST_APPL, ST_ERROR, errno, "ran out of LCT
```
 $space(17)$ 

 $return -1$ 

```
\mathbf{I}/* write the instruction to turn off mattes */
dc_wrli
1
       vm_vidpath,
       le_idof(let),
       btm_line, btm_column,
       cp_matte
       \sqrt{ }ο,
                            /* matte register zero */
                            /* end of all matte registers */
              NO END.
                            /* matte flag zero */
              \mathfrak{o}.
              0x3E,/* icf, not used here either */
              \boldsymbol{a}/* position doesn't matter, just
                            turn it off "/
       \lambda\mathcal{L}/* write the starting instructions last to avoid scan
sync problems */
de_wrlet
\epsilonvm_vidpath,
       1c\_1dot(1ct),
       top_line, top_column,
       1, 2,instructions
\mathcal{F}/* done */
return(OK);
```
For the matte to become visible, the picture which is required to be transparent should be set-up to be transparent when matte flag zero is true. There are two ways of doing this, either using vs\_update() or by just writing it to the LCT. If vs\_update() is used, the call to make\_rect\_matte() must follow the call to  $vs\_update()$  otherwise  $vs\_update()$  will delete the matte instructions. Using the  $vs\_update()$  route, this could look like :-

**PICTURE**  $t_{p1c1}$ 

 $\lambda$ 

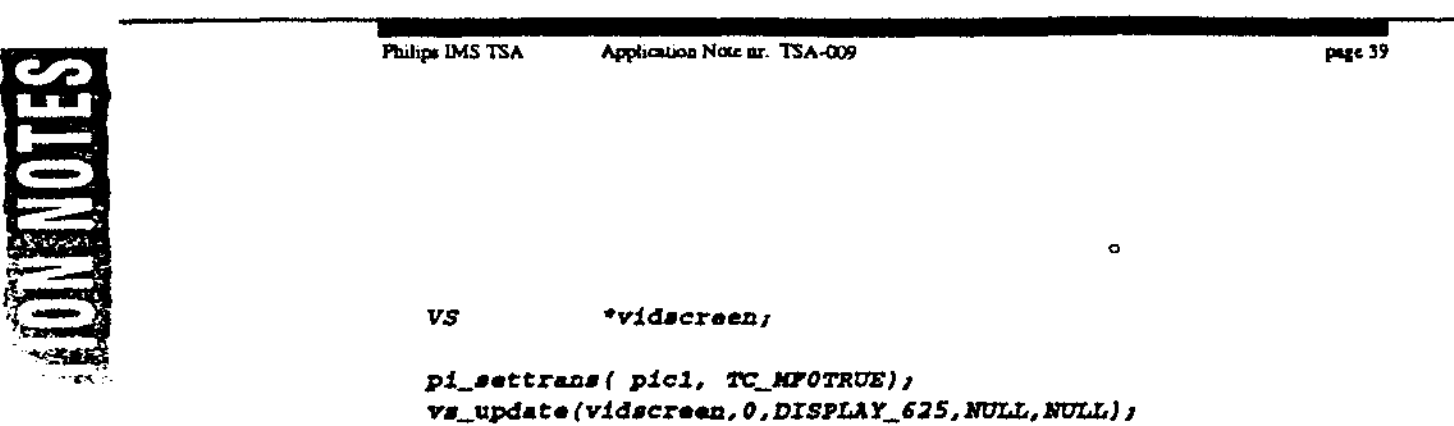

make\_rect\_matte( vidscrean, 100,100,600,200);

As mentioned above, vs\_update will delete the matte instructions from the LCT before it regenerates the display. If an application needs to make changes to the display but keep the matte up then the best way to do this is using the hooks provided by the last two parameters to vs\_update() which allow an application to provide a function which will be called as part of the execution of vs\_update(), just before the results of the vs\_update() are displayed. This function is passed a definition of what vs\_update() has just built in a VS\_STATE structure.

Using the previous example function, code to do this could look like  $\div$ 

```
PICTURE
            %picl\overline{ }VS.
            *vidscreen;
void
           my_update_func();
/* set-up transparency and then activate the matte */
pi_settrans(pic1, TC_MPOTRUE);
vs_update( vidscreen, 0, DISPLAY_625, my_update_func , WLL);
/* do some more stuff */
         . . . . . . .
/* as long as my_update_func is the fourth parameter to
vs_update() the matte will be re-created as part of each
vs_update() call */
vs_update( vidscreen, 0, DISPLAY_625, my_update_func, NULL);
void my_update_func ( VS_STATE
                                      "state)
ſ
      make_rect_matte( state.vs, 100,100,600,200);
<sup>}</sup>
```
# 7, Playing a DYUV Moyie

An example which brings together much of what has been discussed previously is playing some partial screen motion video from a real time file. The example discussed here is a simple example of how to play a DYUV movie. A complete listing of this program is contained in Appendix 1.

The real time file for this movie is generated by a script as contained in Appendix 6.

This real time file starts with the background image in channel 0 and then continues with the frames of the movie. The starting sectors are generated in such a way as to achieve an average frame rate of 10 frames/second.

The actual listing in Appendix 1 starts to *#define* the dimensions of the DYUV partials.

1• *2"b•* Jlov1• •1 **ldef1z1•** *JIOVIB\_'NID'I'1I*  **#def1z1•** *llOVIB\_BEIGII'l'*  **ldef1z1•** *JIOVIB\_B?TES*  lG0 *1•* width of **.movie** *1n* pixel• *•1 100 1•* beight of **.movie** 1z1 *•can*  11.Zl•• *•1 .IIOVIB\_'Niln'B* • *JIOVIB\_BEIGH1.'* 

In addition, two other *defines* are used to define the location of the movie on the screen:-

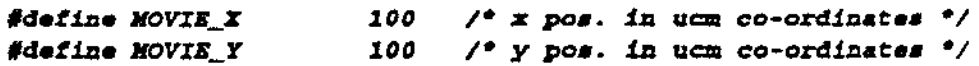

The playback program uses one full screen PICTURE to contain the background image and 3 smaller PICIUREs into which the individual frames of the movie are decoded as they come in from disc. The three smaller PICTUREs are in the opposite video plane from the full screen PICTURE, this is so that mattes may be used to create a transparent window in the full screen PICTURE through which the movie is visible as it plays.

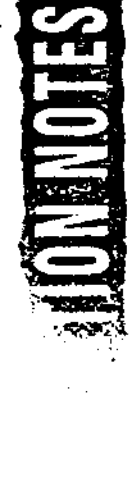

In the *for* loop a call to *bp\_memset()* is made to clear each of the small PICIUREs .to all zeros. This call is required because *pi\_create()* does not initialise the pixel memory and for DYUV data in the middle of a scan line to display correctly, the pixels to the left of it must be zero.

```
InitPictMngr (); /* picture manager initialisation */
InitPlayHngr (); /* play manager initialisations */
1• ••t-up tbe d.1.•play •1 
pi\_settrans ( pxMain,
pi_front ( vsScreen, pxMain );
pi\_back ( vsScreen, pxPartial [0] ) i
pi\_position ( prPartial[0], srNow1eMin.u1.y);
vs_update
\sqrt{ }v•Scree:a, 
      NON_INTBR.LACB, 
      DISPLAY_625,
      NO'LL,NCJLL 
)1
```
In InitPictMngr() the 4 PICTURE objects are created:

- One to contain the foreground picture
- Three to act as a buffer to hold / display the DYUV partials

```
define MAX_OUTBUF 3<br>void InitPictMngr(
                                    /* Max. # of display buffars */
              InitPictMngr()
( 
      int
              47
      1• create tbe full •creen p.1.cture + tbe .smaller one• •1 
      pxMain =
                     p.1._create 
                      ( 
                             .PLA.N'E_A, 
                             D_Drt1V, 
                             '11Clt(PAL_WID'l'H), UCN(PAL_IIEIG1I7'), 
                             ,a_srn:s (PAL_srn:s J, 
                             BA 
                      )1 
      for( .1. • 01 .1. < XAZ_OC7TBC7P1 .1.++) 
       ( 
              pxPartial<sup>[1]</sup> •
```
 $\boldsymbol{\lambda}$ 

page 42

```
pi_create
              \epsilonPLANE_B,
                    D_DYUV,
                    UCM(PAL_WIDTH), UCM(MOVIE_HEIGHT),
                    XA,
                    XA
             "
      bp_mamset
       \epsilonpxPartial[i]->pi_pstart,
              О,
             pxPartial[i]->pi_size
       ,,
J
return;
```
This program uses 3 buffers to hold the frames as they come in from CD. The function pml\_add\_buffer() is used once for each of these to build a circular set of 3 PML\_BUFFER structures to hold the frames. Each time one of these buffers becomes full, the function cbMovieLoaded() is called.

```
#define MAX_INBUF
                          \pmb{\mathfrak{z}}/* Max. # of input buffers */
void
            InitPlayMngr()
\epsilonchar
            *buffer;
      int
             1,
      buffer =
                    (char*) bp_allocate
                    1
                          ARBITRARY_SIZE,
                          BP_MEM_PLANEA
                    ,,
      pmb_set_block( buffer, ARBITRARY_SIZE);
      pml_init();
      for(1=0, 1 < MAX\_INBUP, 1++)t
             /* allocate the memory for the input buffers */
             InBuffer(1) = (char*) bp_41locateF2_BYTES(MOVIE_BYTES),
                                  BP_MEN_DONTCARE
                           \overline{\phantom{a}}
```

```
Philips IMS TSA Application Nete ar. TSA--009 page 43
                1• and declare tb1• lot to th• play.ma.nager •1 
                pml_add_buffer 
                ( 
                       CBANNEL ( 1) , 
                       VIDBO_'l'YPB, 
                       ,a_SBC'J:ORS (JIOVIB_Bn'ES), 
                       ZziSuf [1}, 
                       cbNov1eLoaded, RA, 
                       DISPA'reDD 
                )J 
         } 
         pml_add_buffer
         \sqrt{ }CBANN:EL ( 0), 
                VIDEO_'ZTPB, 
                F2_SECTORS (PAL_BYTES) ,
                pJCJtaizi->pi_p•tart, 
                cblla.i.uLoaded, RA, 
                DISPA'l'CIIED 
         )1 
         return,
```
*}* 

In order to use the circular facility for handling the frames from CD, the full screen image must be in a different channel. In this case, the full screen image is in channel 0 and the movie in channel 1. The buffer full call-back facility of the play manager is used here so that when the full screen image is loaded, the video screen will be activated and transparency enabled through to the movie using the matte code described previously in section 6.3.

*SIZB\_REC'I'* 

```
/* Size and pos. movie window */
     •rHovJ.eWizl • 
     ( 
            ( 
                  HOVIB_Z, 
                               7° ul.x °/JIOVIB_r 
                               /* ul.y */
            }, 
            'l1CJl(HOVIB_PiID'l'H}, I• wJ.dth • / 
           'l1CJl(JIOVIB_HEIGH'!'} 1• he1gbt • 1 
     }; 
/* the call-back when the pxMain is loaded */
void chMainLoaded (context, pml_buffer)
int context;
PIIL_B'UPFER •pz,.J._buffer, 
( 
     /* show the image by showing the video screen now */
     vs_show (vsScreen);
     /* put up the matte for this movie. We will use plane B
     for the LCT instructions since that normally has more
     •pace J.n J.t. ftai• h•• no effect on the re•ult• of the 
     matte •1 
     make_rect_matte (v•Screen, PLANE_B, ~•rJlov1eW.1li}; 
     retUZ"Zl1 
}
```
*As* each frame is loaded from CD, the function *cbMovieLoaded()* is called. This function implements a fonn of graceful degradation such that if frames are aniving faster than they can be decoded then it will drop frames. This allows for an application to be doing other things while the DYUV movie is playing. This graceful degradation is implemented through a variable called pending and by splitting the actual frame decoding into a separate function called *display Jrame().* If there is not a frame waiting for display then *cbMovieLoaded()* **saves** the address at which the last frame was loaded into a variable called source and then dispatches a call to *display\_frame()*.

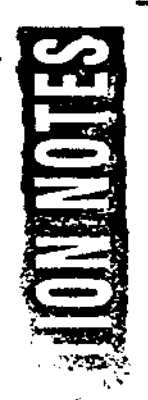

Pending =  $0$ ; int

/\* flag to say whether a frame is waiting to be decoded  $\rightarrow$ /

 $\bar{z}$ 

#### Philips IMS TSA Application Nete ar. TSA-009

{

*}* 

```
1• tbe call-back for eacb time a fraztJe come• 1zJ from t.be CD 
•1 
vo.td cbllov.teLoaded (cozate%1:, pmJ._buffer) 
ut context; 
PJIL_Br11'PER •pml_buffer1 
     void display_frame();
     /* if we already have a frame pending for decoding then
     forget about tb!• ozae. If not t.ben we do .bave one 
     pendUJg DOW • I 
     .tf < Pendug J 
                         return; 
     l'ezidug ++1 
            /* dispatch the decode function */
     dispetch_function
     \sqrt{ }conte%t, 
            d!•play_fraztJe, 
            pml_buff•r->Buf 
     "
     return,
```
The *disphzy Jrame()* function can be split into three parts, the byte copying. switching the display to the just copied image and various housekeeping. The byte copying consists of two for loops which copy 2 bytes at a time using pointers to shorts. This usage of short pointers is why the references to *MOVIE\_.X* and *MOVIE\_WIDTH* **are** divided by two in the example below. The source address for these bytes is the source variable written to by the *cbMovieLoaded()* function. The destination address is taken from the line stan table of the next one of the 3 small picture's to be used. This next one is shown by a variable called output

Also the pending variable is cleared so that *cbMovieLoaded()* is now free again to set-up the decoding of another frame of the movie.

int **output = 1; 1/9 the next output picture to u••** *.•1* 

void display\_frame();

```
Application Note to: TSA-009
Philips DAS TSA
```

```
/* if we already have a frame pending for decoding then
     forget about this one. If not then we do have one
    pending now */
     if ( Pending )
                        return;
     Pending ++/* dispatch the decode function */
     dispatch function
     7
           context,
           display_frame,
           pml_buffer->Buf
     \lambdareturns
\lambda/* the function which actually copies a frame onto the screen
and displays it */
           display_frame ( contaxt, source)
void
int.
           context;
register
     unsigned short "source;
\epsilonregister
            unsigned short
                               *dest;
     register
            int
                               x, yunsigned int
                               *linestart;
     /* sort out the source and destination */
     linestart =
            (unsigned int")(pxPartial(Output]->pi_lstart);
      /* loop copying */
      for(y = 0, y < NoVIE_EEEIGHT, y++)€
            /* sort out where we are copying to */
                         (unsigned short*)
            dest =
                         (*(\texttt{linearcut++}) + \texttt{MOVIS\_X} / 2);for (x = 0; x < MOVIE_WIDTH, x \leftrightarrowsizeof("source))
                   *(dest++) = *(source++);J.
```
1• **clear t.be frame peDdiz,.g flag** *•o* **we allow to ezzter c.aotber o.ne** *•1* 

Pending  $= 0$ ;

The display is switched between the 3 small *PICTUREs* by writing a new load display stan address instruction to the LCT for the plane containing the small *PICTURES* at the top of the display segment which includes them. This display segment is found once during the stan-up of the program by using *vs\_Jind\_segment()* and then remembered for later use in a variable called playing.

> DSEG *<sup>\*</sup>dsPlaying;* /\* the display segment in which *tb•* **.movie** *1•* **playing** *•1 1•* **get tbe addre•• of tbe** *d1•s,lay* **••Q!IND.t** *1n wb1cb* **tbe .movie** *1• play1ng* • *1*  dsPlaying = vs\_find\_segment (vsScreen, srHovieWin.ul.y);

The actual switching between buffers is accomplished by the following call to **dc\_wrli().** 

Most of the parameters to this have been discussed previously, the only new one is the use of the *pi\_pstart* entry of the picture we want to display as being the start address for the video.

```
dc_wrl1 
( 
)1 
       vm_vidpath,
       lc_1dof(d•Play1ng->d•_lctl), 
       d8Play1ng->d•_l1ne1, 
       DSBG_INS_llADR, 
       cp_dadr 
       ( 
              (1nt)(s,JCPartial[OutputJ->s,1_s,•tart) 
       )
```
Fmally at the end of the *display Jrame()* function there is a little housekeeping code. There are two things here. Firstly the output variable which tracks the next of the 3 small *PICTURES* to be used is incremented and set back to zero when it reaches the end of the set of *PICTUREs.* 

Philips IMS TSA Application Note ar. TSA-009

 $\pmb{\cdot}$ 

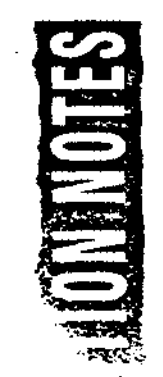

ويدونني

/\* increment the output buffer counter, looping back to zero when we have used all the buffers "/  $\ddot{\phantom{a}}$ 

 $\circ$ 

if ( ++ Output == MAX\_OUTBUF ) Output =  $0$ ; returns

Philips IMS TSA

#### **Listing of DYUV Movie Playback Program Appendix 1**

 $\prime^*$ \* Function *: jp\_dyuv.c* \* Author : Jan Rolff  $P$  Date : 08-Mar-1993 \* Purpose  $\mathbf{r}$ \* Description : ٠ ۰ History  $\bullet$  $\bullet$ Date By Reason  $\bullet$  $\bullet$ 18-Feb-1993 Jon Piesing Creation  $\bullet$ 08-Mar-1993 Jan Rolff Brush up Tel: +31 40 733514 Fax: +31 40 734234  $\bullet$ /\* #deif# Include files \*/ /\* NON-BALBOA include files \*/ #include <errno.h> #include <modes.b> #include <stdio.h> /\* BALBOA include files \*/ #define **BP\_DEBUG** #include <vm\_vs.h> #include <vm\_pic.h> #include <bp\_mem.h> #include <pm\_low.h> #include <status.h> <vm\_video.h> #include #include <vm\_defs.h>

Philips IMS TSA Application Note ar. TSA-009

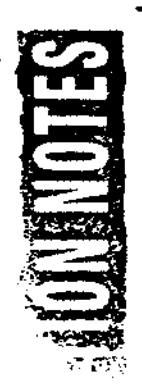

/\* #dfdm# #define's & macro's \*/ *#define DYUV\_MOVIE* "RTF/dyuv.movie" /\* The Main picture \*/ #define PAL\_WIDTH 384 /\* picture's width in pixels \*/ #define PAL\_HEIGHT 280 /\* picture's height in scan  $11$ nes  $9/$ PAL\_WIDTH \* PAL\_HEIGHT #define PAL BYTES  $/$ \* The Movie \*/ #define MOVIE\_WIDTH 160 /\* width of movie in pixels \*/ #define MOVIE\_HEWGHT 100 /\* height of movie in scan  $lines '/$ #define MOVIE\_BYTES MOVIE\_WIDTH \* MOVIE\_HEIGHT 100 #define MOVIE\_I  $/$ \* x pos. in ucm co-ordinates \*/ 100 /\* y pos. in ucm co-ordinates \*/ #define MOVIE\_Y *<u>#define</u>* MAX INBUF  $\mathbf{3}$  $f^*$  Hax. # of input buffers \*/ /\* Nax. # of display buffers \*/ #define MAX\_OUTBUF  $\overline{\mathbf{3}}$ #define MAX\_DSEG  $\mathbf{S}$ #define MAX\_INTERNAL\_BUF  $\mathbf{I}$ #define ARBITRARY\_SIZE 4096 /\* any conveniently big  $size$   $\gamma$ /\* Not Applicable \*/ #define NA  $\mathfrak{o}$ #define UCM(x)  $(x<<1)$  $/$ \* Convert to UCM \*/ #define CHANNEL(c) /\* Trivial, for  $\mathbf{C}$ readability only \*/ /\* FORM2 constants and macro's \*/ #define F2\_BYTES\_PER\_SECTOR 2324 /\* form 2 sector size \*/ #define F2\_SECTORS(s)  $($  (  $F2$  \_BYTES\_PER\_SECTOR  $-$  \  $((s)$  \*  $F2_B$  *FTES\_FER\_SECTOR*)) + \  $(a)$  /  $P2$  BYTES PER SECTOR  $P2\_SECTORS(n)$   $\rightarrow$  \ #define F2\_BYTES(s) **F2\_BYTES\_PER\_SECTOR** 

```
/* #dcff# Declaration of Forward functions */
void
     InitPictMngr(),
     InitVidMngr(),
     InitPlayMngr(),
     chMovieLoaded(),
     cbEndOfPlay(),
     chMainLoaded(),
     DoIt()int vs_finish();
/* #dogd# Declaration of Global data */
/* #dfgd# Definition of Global data */
PICTURE
     *pxMain,
                              /* the full screen picture to
                              be used. Ask chMainLoaded for
                              the movie */
     *pxPartial[HAX_OUTBUF]; /* the small picture's to copy
                              the frames into for display */
     *vsScreen;
                              /* the video screen
                                                         \bulletV.S
char *InBuf[MAX_INBUF];
                              /* buffers to hold the frames
                              from CD */int
                              /* 059 file as returned by
     File,
                              open() */
     Pending = 0/* flag to say whether a frame
                                                          \cdotis waiting to be decoded
                              /* next output picture to use */
     Output = 1DSEG
                              /* display segment in which the
      "dsPlaying;
                              movie is playing */
SIZE_RECT
      srMovieWin =
                              /* Size and pos. movie window */
      \epsilon\epsilon/* ul.x */
                  MOVIE_I,
                  MOVIE_Y
                              /* u1.y */
            λ,
            UCM(MOVIE_WIDTH), /* width */
            UCM(MOVIE_HEIGHT) /* height */
      \mathbf{y}
```
page 52

 $\bullet$ 

/\* #dfld# Definition of Local data \*/

- /\* #dfgf# Definition of Global functions \*/
- /\* #dflf# Definition of Local functions \*/

#### $matn()$

÷.

 $\epsilon$ STATUS\_INIT( stderr, ST\_HGR\_ALL, ST\_TYP\_ALL, 0); dispatch\_loop( DoIt, NULL, NULL );  $\mathbf{I}$ 

€

```
void DoIt ()
     dispatch_atquit (vs_finish, NA);
     sgm\_init();
                        /* initialise signal manager, needed
                        for play manager */
     InitVidMngr ();
                       /* video manager initialisations */
     InitPictMngr (); /* picture manager initialisation */
     InitPlayMngr (); /* play manager initialisations */
     /* set-up the display */
     pi_settrans ( prNain,
                              TC\_MPOTRUS);
     pi_front
                 ( vsScreen, pxMain );
     pi_back
                  ( vsScreen, pxPartial[0]);
     pi_position ( pxPartial[0], srNovieWin.ul.y);
     vs_update
     \epsilonvsScreen,
           NON_INTERLACE,
           DISPLAY_625,
           NULL, NULL
     万
     /* get the address of the display segment in which the
     movie is playing '/
     dsPlaying = vs_find_segment (vsScreen, srMovieWin.ul.y);
     /* now go and do the play */
     P11e = open(DYUV_NOVIS, S_IREAD)pml_play
      \epsilonFile,
                               /* position */
            ο,
                               /* Potentially active mask:
            з,
                               channel 0 \in 1 */
            О,
                               /* direct_audio_mask */
            1,
                               /* nr. of EOR to mark End of
                               Play \prime/* channels to be switched
            О,
                               between active / de-active */
            cbEndOfPlay,
                               /* The CB after EOP */
            NULL,
            NULL
      ر (
```
 $\mathbf{I}$ 

 $\epsilon$ 

J.

 $P = 55$ 

r

```
void
            InitPlayMngr()
     char *buffer;
     int
            1,buffer =(char*) bp_allocate
                   \epsilonARBITRARY_SIZE,
                          BP_MEM_PLANEA
                   \mathcal{V}pmb_set_block( buffer, ARBITRARY_SIZE);
     pml\_int()for(1=0, 1 < MAX_INBIT, 1++)\epsilon/* allocate the memory for the input buffers */
            InBuff[1] = (char*) bp_41locate€
                                 F2_BYTES(MOVIE_BYTES),
                                 BP_MEM_DONTCARE
                          \overline{L}/* and declare this lot to the play manager */
             pml_add_buffer
             \sqrt{2}CHANNEL(1),
                   VIDEO_TYPE,
                   F2_SECTORS(MOVIE_BYTES),
                   InBuf[i],
                   chNovieLoaded, NA,
                   DISPATCHED
             \mathcal{L}\lambdapml_add_buffer
       \epsilonCHANNEL(0),
             VIDEO_TYPE,
             F2_SECTORS(PAL_BYTES),
             pxMain->pi_pstart,
             chMainLoaded, NA,
             DISPATCHED
       \mathcal{V}return;
```
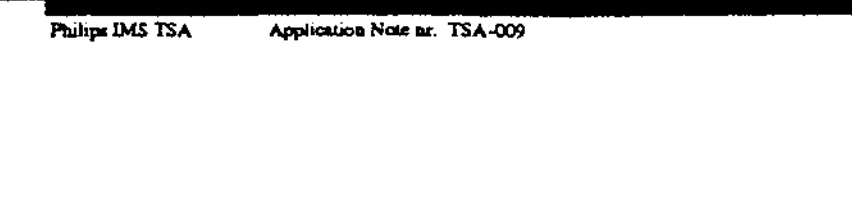

```
void
              InitVidMngr()
\overline{t}\verb|vs_init| (BP\_MEM\_DONTCARE, MAX\_INTERNAL_BUP)| /vsScreen = vs_open
                      \epsilonLCT_DOUBLE,
                             MAX_DSEG,
                             BP_MEX_PLANEA
                      \mathcal{L}return;
\lambda
```
 $\mathbf{I}$ 

 $\blacktriangle$ 

Philips IMS TSA Application Note to: TSA-009

page 57

ta<br>San

```
InitPictMngr()
void
\epsilonint
             \mathbf{I}/* create the full screen picture + the smaller ones */pxMail =pi_create
                     \epsilonPLANE A.
                            D_DYUV,
                            UCM(PAL_WIDTH), UCM(PAL_HEIGHT),
                            F2_BYTES(PAL_BYTES),
                            XA
                     \lambdafor (1 + 0, 1 + NAX_OUTBUF, 1++ )
       \epsilonpxPartial[i] =p1\_create\epsilonPLANE_B,
                            D_DYUV,
                            UCM (PAL_WIDTH), UCM (MOVIE_HEIGHT),
                            KA,
                             XA
                     \mathcal{F}bp_memset
              \epsilonpxPartial[i]->pi_pstart,
                     \pmb{o}_{x}pxPartial[i]->pi_size
              \mathcal{F}\lambdareturn;
 \lambda
```
Philips IMS TSA Application Note ar. TSA-009

page 58

/\* the call-back when the pxMain is loaded \*/ void cbMainLoaded (context, pml\_buffer) int. context; PML\_BUPFER \*pml\_buffer;  $\epsilon$ /\* show the image by showing the video screen now \*/ vs\_show (vsScreen); /\* put up the matte for this movie. We will use plane B for the LCT instructions since that normally has more space in it. This has no effect on the results of the matte \*/ make\_rect\_matte (vsScreen, PLANE\_B, &srXovieWin); returny  $\lambda$ 

Philips IMS TSA Application Note ar. TSA-009

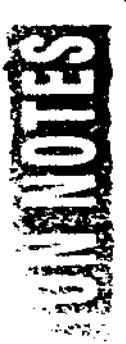

```
make_rect_matte( vs, plane, mw )
                                              /* create a
                                              rectangular matte "/
VS.
            - <i>vs.</i>int
            plane;
SIZE\_RECTT_{\rm LDM}\epsilonLCT
                   72ctshort
                   top_column,
                   top_line.
                   btm_column,
                   btm_line;
                   instructions[2],
      int
                   let_x = x - x/1.xtop_y = mw->ul.y,
                   right\_x = left\_x + mv->width,
                   bottom\_y*top\_y* + mw\rightarrow height/* decide which LCT we need to write to and where */
      if( plane == PLANE_B )\epsilonlet = daplaying \rightarrow dq_llet1top\_line = top_y -dsPlaying->ds_screenline +
                          dePlaying->ds_linel;
             btm\_line = bottom y -dsPlaying->ds_screenline +
                          dsPlaying->ds_linel;
      \lambdaelse
      \epsilon1ct = dsPlaying \rightarrow ds_11ct0;top\_line = top_y -dsPlaying->ds_screenline +
                          dePlaying->ds_line0;
             btm\_line = botcom_Y -dsPlaying->ds_screenline +
                           dsPlaying->ds_line0;
      \lambda/* get two spaces on the first line of our rectangle */
      top\_column =lc_request
             \epsilonlet,
                    top_line,
                    1, 2/* 1 1ine, 2 columns */
             \mathcal{F}
```
Philips IMS TSA Application Note to: TSA-009

. . . . . . . . . . . .

```
/* check that we did get what we asked for */
if (top column==-1)
\epsilonSTATUS( ST_APPL, ST_ERROR, errno, "ran out of LCT
                                              space (17)return -11J.
/* build the instructions we want to write */
instructions[0]=
      cp_matte
       \epsilon/* matte register zero */
             \mathfrak{o}_rNO_SET,
                          /* set matte flag to true */
                          /* use matte flag zero */
             \mathfrak{o},
             0x3f,
                          /* the image contribution
                          factor, not used here "/
             left_x
                          /* the left hand side of the
       \mathcal{L}rectangle */
Instructor(1) =cp_matte
       \epsilon1,
             NO_RES,
             0,
             0x3f,right_x
       17
/* now do the same for the single instruction at the
end. This should be on the first scan line which is not
required to be transparent, hence the +2 on the next
11ne 7/btm_{c}column =lc_request
       \epsilonlet,
             btm_line,
              1, 1 \neq 1 line, 1 column \neq\mathcal{L}if( btm_column == -1 )
 1
       STATUS( ST_APPL, ST_ERROR, errno, "ran out of LCT
                                               apace(1")return -1;\lambda
```
Philips IMS TSA Application Note ar. TSA-009

J

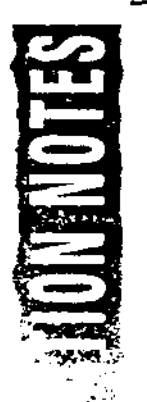

```
/* write the instruction to turn off mattes */
dc\_wrl1\sqrt{ }vm_vidpath,
      lc\_idof(lct),
      btm_line, btm_column,
      cp_matte
       \epsilon\boldsymbol{o},
                           /* matte register zero */
                           /* and of all matte registers */
             MO_END,
              ο,
                           /* matte flag zero */
                           /* icf, not used here either */
              0x3f,
              0
                            /* position doesn't matter, just
                           turn it off */
       \mathbf{J}\lambda/* write the starting instructions last to avoid scan
sync problems */
de_wrlet
\epsilonvm_vidpath,
       lc\_1dof(lct),
       top_line, top_column,
       1, 2,instructions
\overline{\phantom{a}}/* done */
return(OK);
```
#### Philips IMS TSA Application Note ar. TSA-009

ستحدث للسناء الد

 $\sim$ 

ö

```
/* the call-back for each time a frame comes in from the CD
\bulletvoid
           chNovieLoaded (context, pml_buffer)
int.
           context;
PML_BUFFER *pml_buffer;
ſ
     void display_frame();
     /* if we already have a frame pending for decoding then
     forget about this one. If not then we do have one
     pending now */
     if ( Panding )
                        return;
     Pending ++/* dispatch the decode function */
     dispatch_function
      \epsiloncontext,
            display_frame,
            pml_buffer->Buf
     ,,
     return;
\mathbf{r}/* the function which actually copies a frame onto the screen
and displays it */
            display_frame ( context, source)
void
int.
            context;
register
      unsigned short *source;
\epsilonregister
            unsigned short
                               *dest;
      register
            int
                               x, y;
                               *linestart;
      unsigned int
      /* sort out the source and destination */
      linestart =
             (unsigned int*)(pxPartial[Output]->pi_lstart);
      /* loop copying */
```

```
Philips IMS TSA
                       Application Note ar. TSA-009
```
 $\mathcal{I}$ 

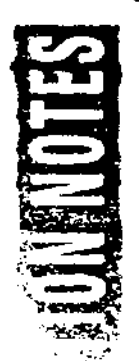

```
for(y = 0; y < NOVIE_EHEIGHT, y++)f.
      /* sort out where we are copying to */
      \det \mathbf{r}(unsigned short")
                   ('(11nestart++) + NOVIE_X / 2);for (x = 0) x < MOVIE_WIDTH; x +=
                                      sizeof("source))
            *(dest++) = *(source++)J
/* clear the frame pending flag so we allow to enter
another one */
Pending = 0/* switch to displaying the buffer we have just decoded
into by writing a new display start address instruction
into the first line of the LCT for the display segment
in which the movie is playing "/
dc\_wr11\epsilonvm_vidpath,
      lc_idof(dsPlaying->ds_let1),
      dsPlaying->ds_linel,
      DSEG_INS_DADR,
      cp_dadr
      \epsilon(int)(pxPartial[Output]->pi_pstart)
      \mathbf{I}\mathcal{L}/* increment the output buffer counter, looping back to
zero when we have used all the buffers */
if( ++ Output == MAX\_OUTBUP ) Output = 0;
return;
```
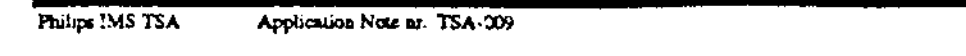

```
/* the function called when the play is finished */
void chEndOfPlay()
\epsilonpml_play
      \epsilonFile,
                            /* position */
             о,
                            /* Potentially active mask: channel 1
             \mathbf{a}only \sqrt{\ }/* direct_audio_mask */
             ο,
                            /* nr. of EOR to mark End of Play */
             \mathbf{I}_t/* channels to be switched between
             \pmb{o}_iactive / de-active */chEndOfPlay,
             NULL,
             NULL
      \mathcal{F}\mathbf{J}
```
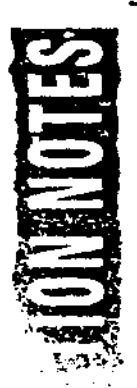

 $\sim$ 

#### Appendix2 Master and Green Scripts

Each of the examples in this note uses the same master script but a different green script Here is the master script :-

```
' I ma•t•r •cr1pt for Balboa v1deo exu;,l•• 
I 
define album "test" publisher "PRL" preparer "Jon Piesing"
volume "simple_example" in "simple.cd"
.me••age 
from •m•••age.c4A• 
         copyr1gbt f1l• Coz,yr1gbt from •coz,yr1gbt. t.rt • 
I 
I 
         abstract file Abstract from *abstract.txt*<br>biblio - file Biblio from *bibliographic.
I 
                     b1bl1o f1l• Bibl1o from •bibl1ograz,b1c. tzt • 
         application file frontend from *CHDS/frontend*
I 
         green file fred from <fred.g>
I 
{ 
          "myfile.rtf" from fred
)
```
Here are each of the green scripts. Each should be in a file called "fred.g" in order to match the master script listed above.

#### Example3

```
record 
     video in channel 0 from */u3/jon/data/IFF/girlskil.cl7*>
```
Example4

```
record 
     video in channel 0 from */u3/jon/data/IFF/girlskil.cl7°>
     data in channel 0 from
     •/u3/jon/data/I77/girl•kil.el7•>CA~#DAG>701Ul#D!AG>PLTB
```
Philips IMS TSA Application Note ar. TSA-009

Example 5

record

video in channel 0 from "/u3/jon/data/IFF/girlskil\_big.cl8">

data in channel 0 from /u3/jon/data/IPP/girlskil\_big.cl8">CAT#INAG>FORM#IMAG>PLTE

### Appendix 3 Introduction to the Balboa Play Manager

One of the methods provided by the CD-I standard for retrieving data from a CD-I disc is by playing a real time file. Balboa includes a play manager to make the interface to this more high level and to fit in with the Balboa philosophy. The Balboa play manager is multi-levelled. simple applications need only concern themselves with the low level play manager and that is what is described here.

 $\circ$ 

The playing of a real time file is an asynchronous activity. Data comes in from the disc at a maximum rate of one sector every 75th of a second. The application must build up lists of structures which tell '3alboa and CDRTOS what to do with this data.

#### **Appendix 3.1 Initialisation**

The play manager *uses* its own area of memory for the various internal structures. The function *pmb\_set\_block()* is used to set the size and memory bank to be used for this. An example call to this could look like :-

char "buffer;  $b$ uffer =  $(char*)$   $bp\_$ allocate( **4096, BP\_XEM\_PLANEA** ); **pmb\_•et:\_block(burrer, 409GJ1** 

The size of 4096 used here is totally arbitrary. Smaller numbers may work depending on what the application is doing.

There is a second play manager initialisation function, pml\_init(). This performs various calls to other Balboa managers needed for the play manager. It must be called after the signal manager has been initialised using *sgm\_init().* 

#### Appendix 3.2 Playback Calls

The basic structure which defines how the data from a real time file is to be used is the *PML\_BUFFER* structure. These are created using the function *pml\_add\_buffer().* Using this function, the application specifies that a certain r,umber of sectors are to be loaded into memory at a certain address from a given channel and data type within the real time file. Applications can also specify a call-back to be called when those sectors have been loaded. For the case of loading an image into a Balboa PICTURE structure, this call could look like :-

```
PICTURE *pic;
l'NL_BUPPER •pml J 
void loaded ( J J
pml • pml_add_buffer( O, VIDBO_ffPE, 40,s,1c->s,i_p•tart, 
                                 loaded, lc;,aded, DISl'A'l'CllBD} J
```
This example specifies that 40 sectors ( parameter #3 ) of video data ( parameter  $#2$ ) that come in from the CD on channel  $0$  ( parameter  $#1$  ) are to be put in memory at the address given by *pic->pi\_pstart* ( parameter #4 ). The entry *pi\_pstart* in the picture structure is the stan address of the pixel memory. The last three parameters define a call-back to be called when this data has been loaded.

When all the *PML\_BUFFERs* for a particular data type and channel have been used up, the play manager will start again with the first buffer specified for that data type and channel. This is very useful when playing content such as DYUV movies. In the example earlier in this document, 3 *PML\_BUFFER* structures are created and then this circular facility is used to handle the other frames within the movie.

Once an application has defined where the data from the real time file is to be put, it can then start the playing of the real time file. The function to do this is *pml\_play().* 

```
\mathbf{void} \mathbf{player\_done} ();
.112t file; 
pml_play( file, O, 31, l, l, 0, s,lay_dOZJe, JlDioL, JlDioL }J
```
The first parameter is the path to the file to play as returned by *open()*.

The third parameter is a bit mask which selects which channels to receive from the real time file. Sectors in channels where the corresponding bit is not set will not come into memory even if the application has defined *PML\_BUFFER*  structures for these channels. The value of 31 in the example corresponds to channels O - 4 inclusive. If only channels 3 and 4 were required then this value would be  $8 + 16 = 24$ .

The fourth parameter for pml\_playO defines which audio channel should be sent directly to the audio decoder without passing through memory. It is a bit mask just organised in the same way as the previous parameter except that only one bit can be set at any one time. In the zbove example, ADPCM audio in channel 1 is sent direct to the decoder.

The fifth parameter defines the nuruber of real time records to play. This can be used to automatically stop the real time file play at a panicular instant in a real time file. Using the master disc building tool, each "record" statement marks the start of a new real time record and if it is in the middle of a script. the end of the previous one. There are also facilities to insen end of record bits ( EORs ) at specific locations in the real time file, details of these are given in the documentation for master.

The seventh and eighth parameters are a call-back which will be called when the playing of the real time file has finished. This can be when the specified nwnber of records has been played or at the end of the file. The address of the function is the seventh parameter, play done in the example above.

The eighth parameter above is a parameter passed to the call-back.

The other three parameters of *pml\_play()* which have not been mentioned here are for advanced use and so are not relevant in an introduction. These are the second, sixth and last all of which are zero or NULL in the example above.

When a real time file has finished playing, it is a very good idea to clean out the play buffer lists and play event lists in one operation. This is done using *pml\_cleanup\_all().* An example call to this could look like:-

*pml.\_ele1&ZJup\_all()1* 

## Appendix 4 Introduction to the CD-I **Matte** Mechanism

The CD-I matte mechanism allows applications to change transparency and image contribution factor at arbitrary locations within a scan line. Example code for changing image contribution factor is in the Balboa programmer's Guide Volume I. pages 6-37 to 6-39.

Example code for changing transparency is in section 6.3.Error! **No sequence**  specified. on page 35 of this note. Mattes are the only mechanism which can change the CDI video set-up other than during the horizontal retrace period between scan lines. Their Green Book description can be found on pages V-82 to V-85.

The CD-I video hardware contains 8 matte registers. The contents of these are loaded by instructions in the LCT or FCT and persist until either they are reloaded by another LCT/FCT instruction or until the display scan reaches the end of field. Each of these registers is divided into 4 sections :-

- a 4 bit op-code
- a 1 bit matte flag
- a 6 bit image contribution factor and
- a 10 bit position in UCM co-ordinates rather than pixels.

The 8 registers can either function as 1 set of 8 or 2 sets of 4, the choice between these two is made by a bit in the load image coding methods LCT/FCT instruction. The Balboa interface to this bit is the function *vs\_setnmatte().* 

Within each set, the position field must increase with register number, this is because the video hardware only includes one comparison unit for each set At the start of each scan line the video hardware starts comparing its output pixel position against the position field of the first matte register in each set When the positions match. the action defined by that matte register happens and the comparison moves on to the next register in that set

The 4 bit op-code field of a matte register allows a number of actions ( see page V-84 of the Green Book for the full list ), these include setting or clearing a matte flag, changing the image contribution factor of one of the two video planes and some combinations of both. There is a special op-code for terminating the matte register comparison so that higher numbered registers within that set are ignored.

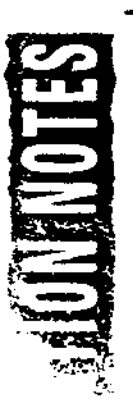

Transparency with mattes is achieved by setting a PICTURE to be transparent either when a matte flag is set or a matte flag is true (in Balboa this is done using pi\_settrans ). Using this, either the inside or the outside of a matte can be made transparent. The big advantage of using mattes for this is that it works with any image coding method whereas the other forms of transparency only work with clut/runlength or RGB 555 images. Mattes have two disadvantages, the complexity of shapes is restricted due to there only being 8 matte registers and hence only 8 transitions per scan line. Also since matte registers are loaded from LCT or FCT instructions, using them requires a CDRTOS call and the time involved in that.

Although there is a matte flag bit in each matte register, its use is very limited. If the matte registers are functioning in one set of 8 then this bit must have the same value for all 8 instructions. If the registers are functioning in 2 sets of 4 then the bit in each register is ignored and registers  $0$  to  $3$  always effect matte flag 0 and registers 4 to 7 always effect matte flag 1. The Balboa function vs\_setnmatte() controls this number of sets facility.

Here is an example of matte register use where 3 rectangles of transparency are required in a DYUV image. The table shows how the matte registers are used to achieve this and how the values in them need to change moving down the screen. The stop entry in the table means the special op-code to disable comparisons with higher numbered matte registers in that set.

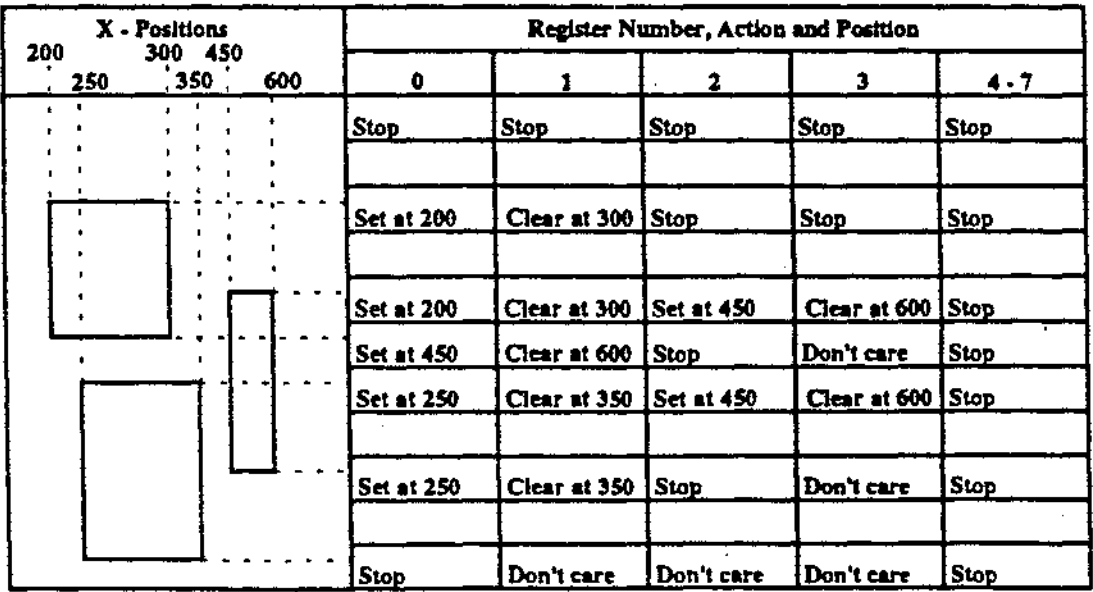
Moving down the screen, the first rectangle always uses matte registers O and 1. The second rectangle starts using registers 2 and 3 where it is to the right of the first. After the first rectangle has finished, the second rectangle must change to using registers 0 and 1. When the third rectangle starts, that uses registers 0 and I so the second rectangle must go back to using registers 2 and 3. The key to the Balboa matte manager is this translation of shapes into matte register usage on a scan line basis.

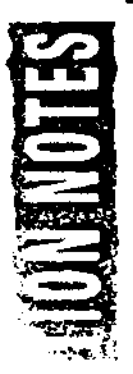

# Appendix 5 Memory Fragmentation with Double Buffered FCT's

The CDRTOS function call to change from one set of FCTs to another set of FCTs is  $dc\_exec()$ . This function call allocates and de-allocates memory in a way which is not at all obvious.

When  $dc\_exec()$  is first called, the CDRTOS video driver will allocate enough memory from each memory bank to hold the FCT for the corresponding video plane plus a little bit more. This is described in lhe Green Book on page VIll-20. When  $dc\_exec()$  is next called, the same quantity of memory will be allocated again for both video planes and then the original memory de-allocated.

Normally, the first  $dc\_exec()$  will happen as part of the call to  $vs\_show()$  during application start-up. If an application uses *vs\_switch\_fct()* then another *dc\_exec()* call will happen as part of the next call to *vs\_update()*. At this point, a new set of shadow FCT memory will be allocated from whatever happens to be free and at the end of the call, the old set of shadow FCT memory will be deallocated. This carries a severe risk of memory fragmentation unless the application is aware of this behaviour and has pre-planned for it

The work-around for this behaviour is to pre-allocate twice the memory used for shadow FCTs. Before each call which could result in **a** *dc\_exec(),* one half of this memory would be de-allocated ready for CDRTOS to allocate. At the end of the CDTROS call, CDRTOS would de-allocate the previous shadow FCT memory which would be the other half of the memory pre-allocated at the start. After the end of the CDRTOS call, the application should then re-allocate the half de-allocated by CDRTOS. This should all work as long as the pre-allocated memory was allocated very near application start-up and hence is the first free memory found in a search from high addresses down. This functionality may be included in a future version of Balboa after 1.4.

Philips IMS TSA

Appendix 6 The master and green file for the example in Appendix 1

```
f
! example input file for cti disc builder
define album "Disc Building Damo"
                                         publisher **
                                         preparer "Jan Rolff"
volume "DYUV Novie Demo" in "e:/jp_dyuv.img"
ı
! define the various files that must be present
           from "H:/AUDIO/MESSAGE.cda"
message
copyright file Copyright
                             from "H:/TEIT/COPYRIGHT.TIT"
abstract
           file Abstract
                             from "H: /TEXT/ABSTRACT.TXT"
biblio
           file Biblio
                              from "H:/TEXT/BIBLIOGRAPHIC.TIT"
application
                 file appl
                              from "H:/PROJECT/applicat.big"
grean file damo from record
     video in channel 0 from
            "h:/video/imyuv/marina.d">CAT#IMAG at 00:00:00
     video in channel 1 from
            "h:/video/imyuv/bs01.d">CAT#IMAG at 00:01:15,
            "h:/video/imyuv/bs02.d">CAT#INAG_at_00:01:22,
            "h:/video/imyuv/bs03.d">CAT#IHAG at 00:01:29,
            "h:/video/imyuv/bs04.d">CAT#IMAG at 00:01:36,
            "h:/video/imyuv/bs05.d">CAT#IMAG_at_00:01:43
\epsilon"copyright" protection 0x111 from Copyright
   "abstract" protection Ox111 from Abstract
   "bibliographic" protection 0x111 from Biblio
   "CUDS"€
         "jp_dyuv" from appl
    3
    "RTF"
    t
         "dyuv.movie" from demo
    J
 \lambda
```
page 74

## **Philips** IMS **TSA Applical.ion Neu m. TSA-009 :-,e75**

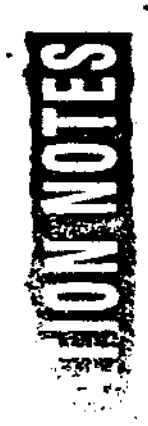

# **A** G PAL title on an NTSC rectangular matte, 35

# ADPCM audio, 69 graceful degradation, 44 player, 17, 33 RGB *555,* 71 anti-aliased text, 10 green scripts, 65 **PAL-NTSC RGB555,29**   $\mathbf{B}$  B  $\mathbf{B}$  H compatibility, 17 S<br>bp\_allocate(), 8 high resolution, 22 pi\_application field, 30 screen coordinate bp\_memset(), 41  $\vert$  I pi\_clut structure entry, system, 17 bug in vs\_switch\_fct $($ ),  $\left| \text{ IFF file, 18} \right|$  23  $\left| \text{ sgm\_init} \right|$ , 67 29 IFF library, 13 pi\_clutshade(), 22 **T**  C  $| \text{IFF video file, 13} | \text{pi\_create(), 13} | \text{TCMAP, 10}$ CDRTOS dc\_wr????, | image coding type, 13 | pi\_front(), 14 | Transparency, 71 33 L pi\_iffpic0, 13, 18, 23 **V**  CDRTOS drawmap, 29 | LCT, 27, 31  $[pi\_install\_cb()$ , 22  $\dot{v\_init()}$ , 11 CDRTOS video driver, LCTid,33 piJcLclutO, 22, 30 viJcillO, 12 73 LCT manager, 35 pi\_lstart, 30 visual glitches, 35 cl\_clear(), 23  $[ACT_MINIMUM, 17 \mid pi_l_stat}$  structure entry,  $\mid$  vm\_vidpath, 9 cl\_exec(), 23  $\left[\right]$  line pointer table, 30  $\left[\right]$  30  $\left[\right]$  vs\_find\_segment(), 33, cl\_f ree(), 23 **M** pi\_pstart, 30, 68 **48**  cl\_init(), 23 ma\_disable(), 11  $\frac{1}{2}$  pi\_pstart entry, 48 vs\_finish(), 11, 12 cl\_write $(0, 22$  | ma\_enable $(0, 11$  | pi\_set\_type $(0, 29, 30$  | vs\_init $(0, 8, 22)$ clut 8, 27 master script, *65* PICTURE structure, 13 vs\_openQ,8,11. 12 CLUT object, 23 matte, 70 pmb\_set\_block(), 67 vs\_open\_path(), 9 D memory fragmentation, i pml\_add\_buffer(), 42, i vs\_setnmatte(), 70, 71 dc\_exec(), 73 29 **68** vs\_showO, 14, 73  $dc\_wrli(), 34, 48$  | N  $\overline{PML}$ \_BUFFER  $\overline{V}$  VS\_STATE structure, DCP\_HIGH\_RES, 17 | normal resolution, 22 | structure, 42, 68 | 39 display segment  $\{NTSC applications, 8 \}$  pml\_cleanup\_all $(0, 69 \} vs$ \_switch\_fct $(0, 27, 73 \}$ structure, 33 NTSC title on a PAL pml\_initO, 67 vs\_update(), 11, 14, 17, Double buffering, 8 | player, 17 | pml\_play(), 68 | 31, 35, 73  $DYUV$  partial, 40  $\qquad$  | O  $\qquad$  | Q  $\qquad$  | vs\_wrli $\qquad$ , 34 E | open(), 69 | QHY, 29 | vsync\_init(), 11, 12 EOR,  $69$   $\vert$  P  $\vert$  QHY images, 17  $\vert$  vsync\_kill $\vert$ , 11 F PAL applications, 8 **R**  FCT, 22, 27 **PAL pictures on NTSC**  $\vert$  real time file, 18, 40, 67, FCT\_DOUBLE,  $27$  | player,  $22$  | 69

pi\_application field. 30

**INDEX**